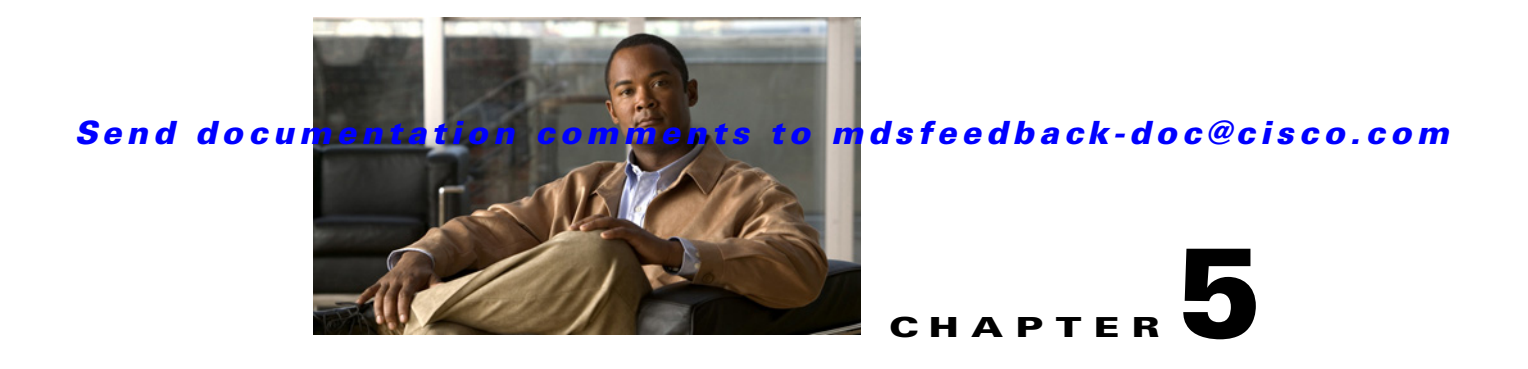

# **D Commands**

The commands in this chapter apply to the Cisco MDS 9000 Family of multilayer directors and fabric switches. All commands are shown here in alphabetical order regardless of command mode. See "About the CLI Command Modes" section on page 1-3 to determine the appropriate mode for each command.

### **data-pattern-file**

To configure data pattern file for a SAN tuner extension N port, use the **data-pattern-file** command in interface configuration submode. To remove data pattern file, use the **no** form of the command.

**data-pattern-file** *filename* 

**no data-pattern-file**

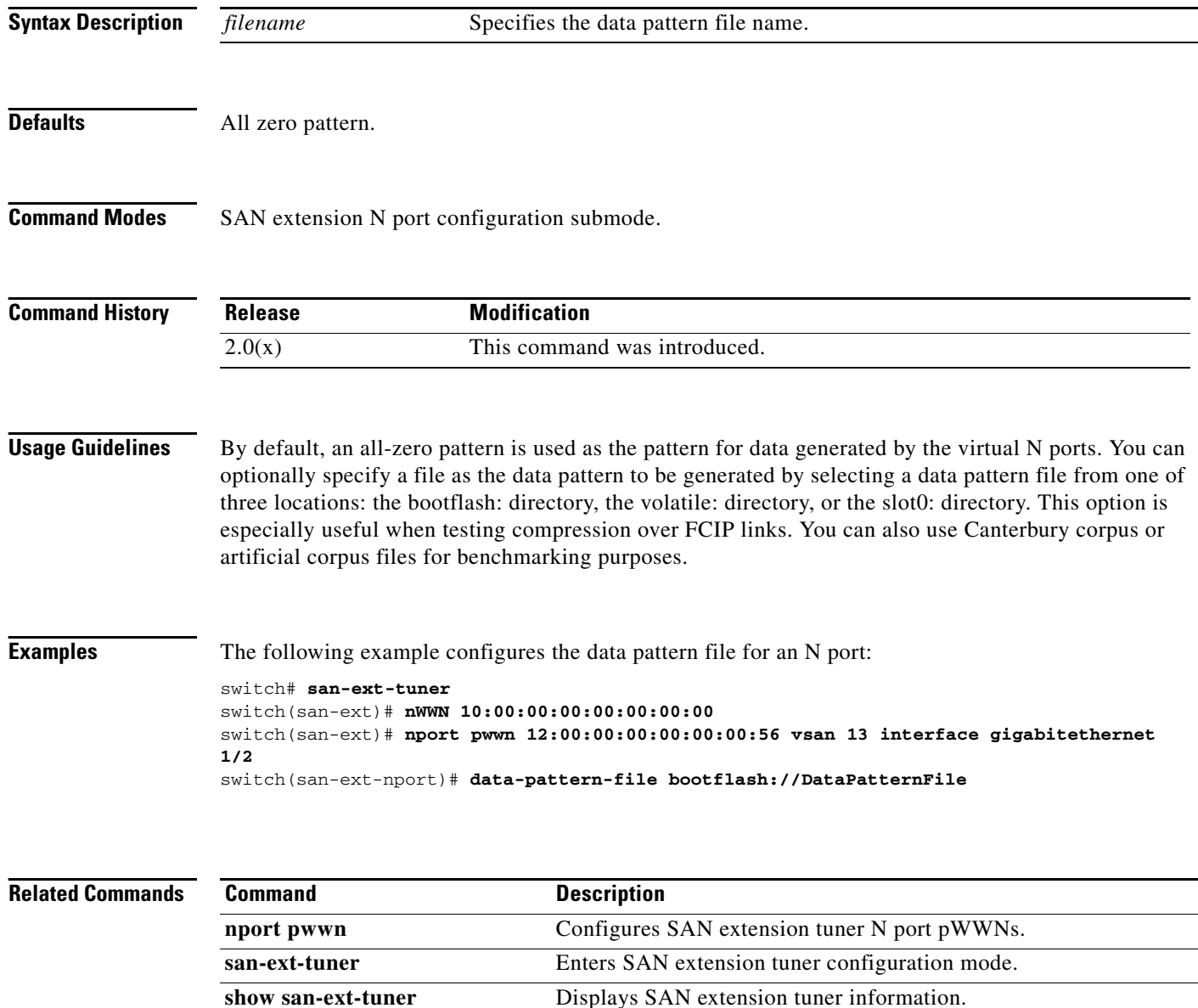

# **deadtime (radius group configuration)**

To configure a periodic time interval where a nonreachable (nonresponsive) RADIUS server is monitored for responsiveness, use the **deadtime** command in RADIUS group configuration submode. To disable the monitoring of the nonresponsive server, use the **no** form of the command.

**deadtime** *time*

**no deadtime** *time*

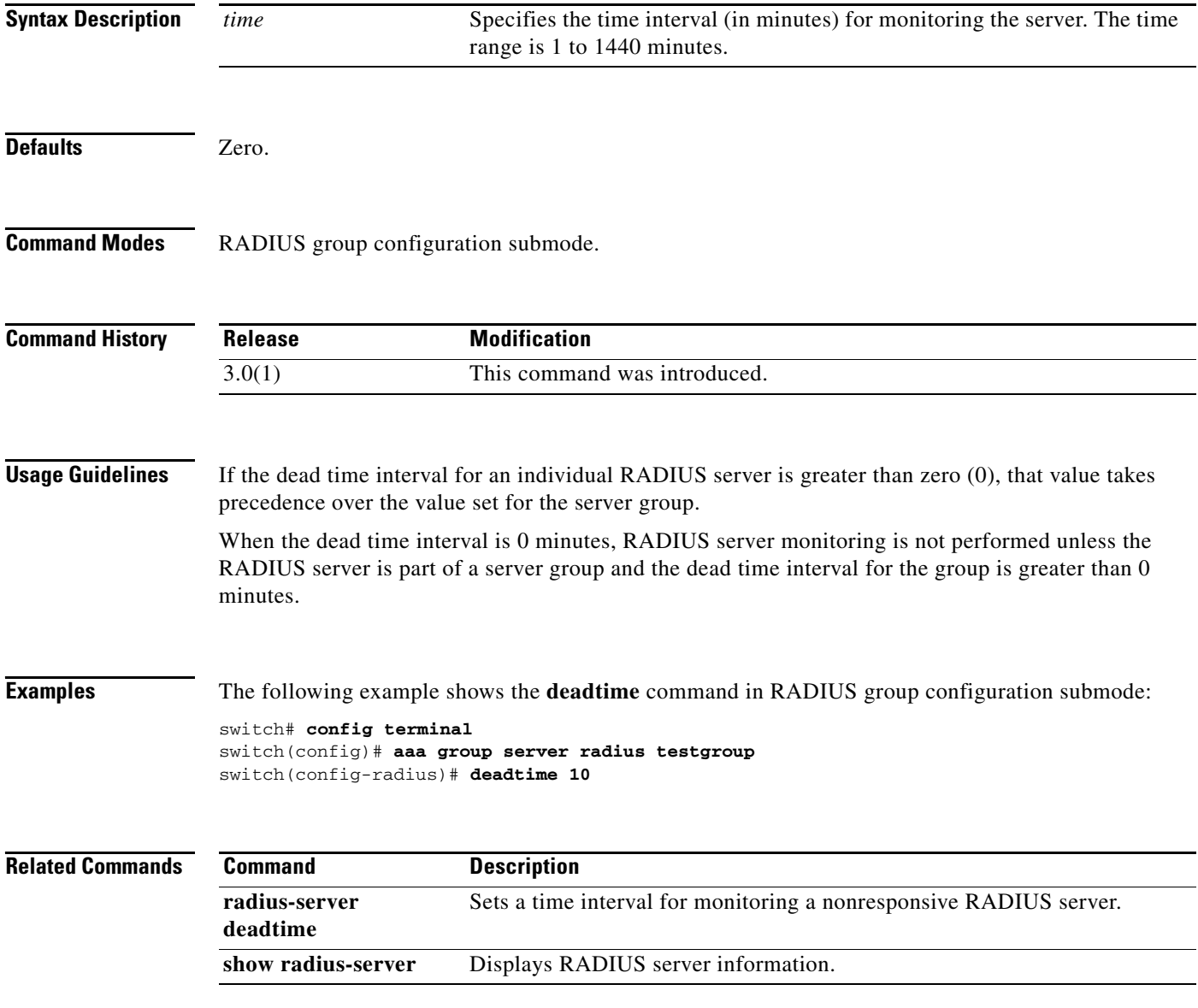

# **deadtime (tacacs+ group configuration)**

To configure a periodic time interval where a nonreachable (nonresponsive) TACACS+ server is monitored for responsiveness, use the **deadtime** command in TACACS+ group configuration submode. To disable the monitoring of the nonresponsive server, use the **no** form of the command.

**deadtime** *time*

**no deadtime** *time*

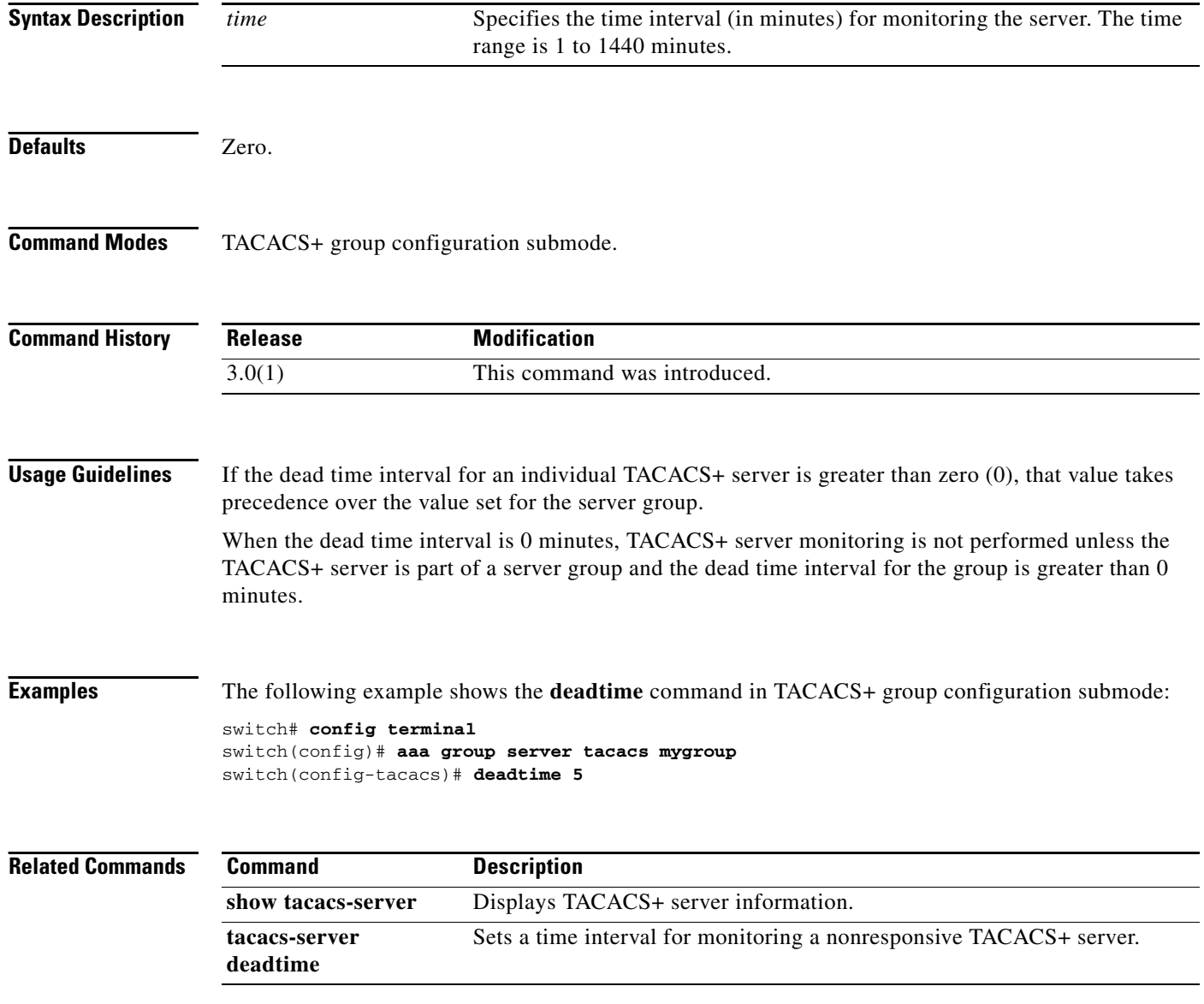

# **delete**

To delete a specified file or directory on a flash memory device, use the **delete** command in EXEC mode.

**delete** {**bootflash:** *filename* | **debug:** *filename* **| log:** *filename* | **modflash:** *filename* | **slot0:** *filename*  | **volatile:** *filename*}

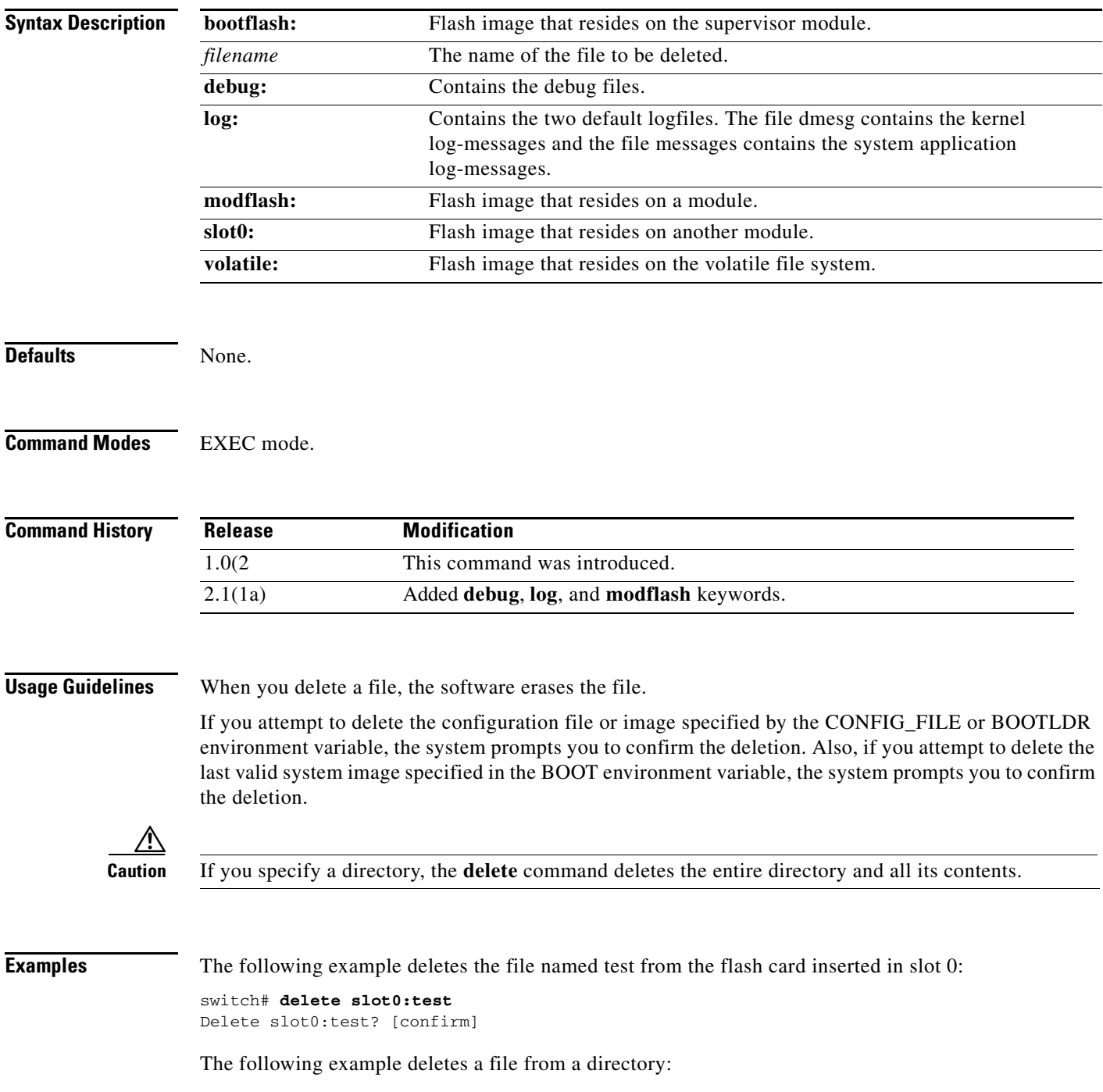

#### **delete**

#### *Send documentation comments to mdsfeedback-doc@cisco.com*

switch# **delete dns\_config.cfg**

The following example deletes a file from an external CompactFlash (slot0):

switch# **delete slot0:dns\_config.cfg**

The following example deletes the entire my-dir directory and all its contents:

switch# **delete bootflash:my-dir** 

The following example deletes the entire user created dk log file on the active supervisor:

```
switch# delete log://sup-active/
log://sup-active/dk log://sup-active/dmesg log://sup-active/messages
switch# delete log://sup-active/dk
switch# dir log:
        31 Feb 04 18:22:03 2005 dmesg
      14223 Feb 04 18:25:30 2005 messages
Usage for log://sup-local
   35393536 bytes used
  174321664 bytes free
  209715200 bytes total
switch#
```
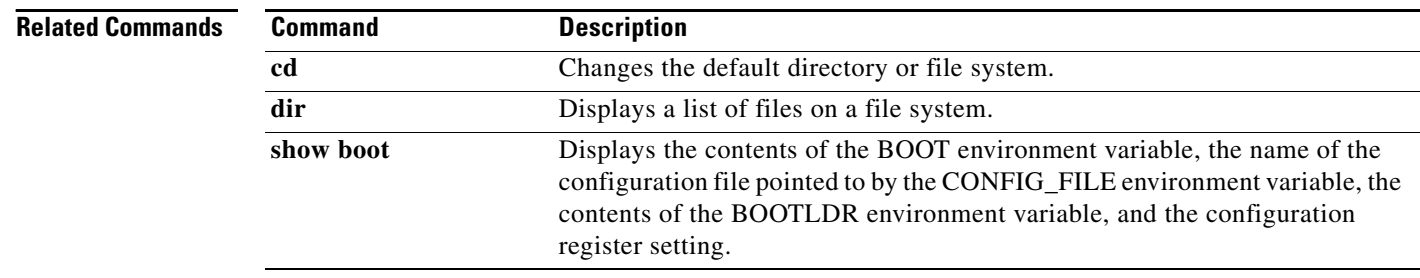

### **delete ca-certificate**

To delete certificate authority certificates, use the **delete ca-certificate** command in trust point configuration submode.

#### **delete ca-certificate**

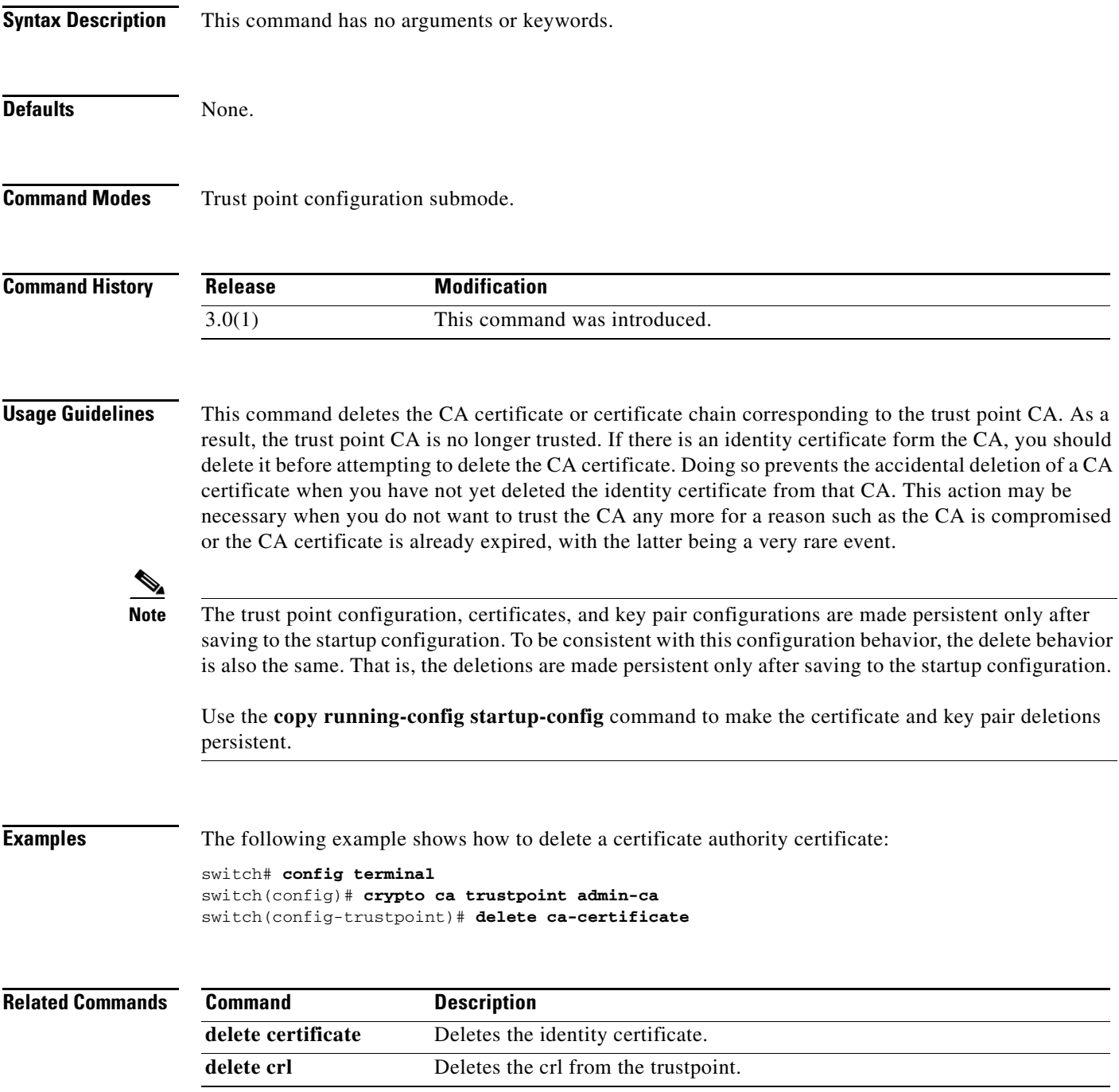

## **delete certificate**

To delete the identity certificate, use the **delete certificate** command in trust point configuration submode.

**delete certificate** [**force**]

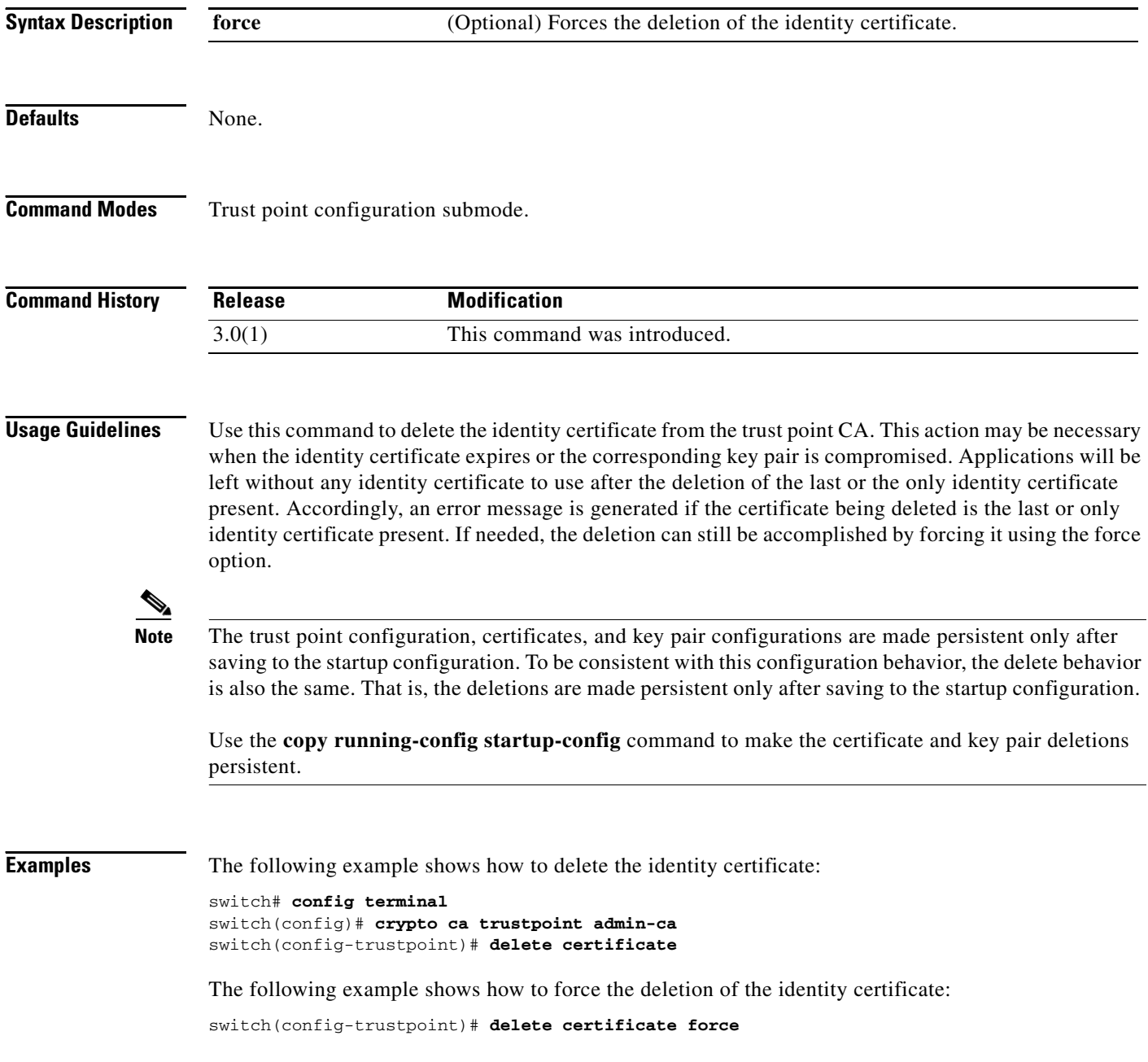

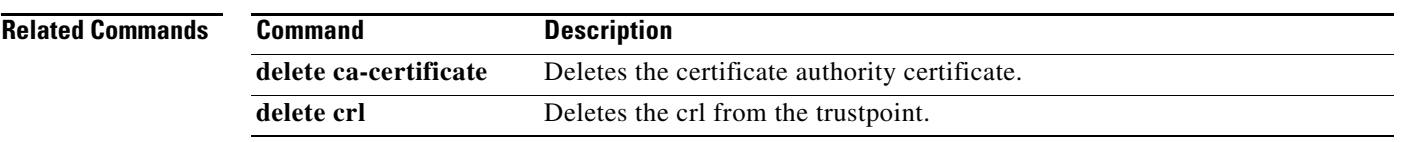

## **delete crl**

To delete the crl from the trustpoint, use the **delete crl** command in trust point configuration submode.

**delete crl Syntax Description** This command has no argument or keywords. Defaults None. **Command Modes** Trust point configuration submode. **Command History Usage Guidelines** None. **Examples** The following example shows how to delete the crl from the trustpoint: switch# **config terminal** switch(config)# **crypto ca trustpoint admin-ca** switch(config-trustpoint)# **delete crl Related Commands Release Modification** 3.0(1) This command was introduced. **Command Description delete ca-certificate** Deletes the certificate authority certificate. **delete certificate** Deletes the identity certificate.

### **deny (IPv6-ACL configuration)**

To configure deny conditions for an IPv6 access control list (ACL), use the **deny** command in IPv6-ACL configuration submode. To remove the conditions, use the **no** form of the command.

- **deny** {*ipv6-protocol-number* **| ipv6**} {*source-ipv6-prefix/prefix-length* **| any | host**  *source-ipv6-address*} {*dest-ipv6-prefix*/*prefix-length* **| any | host** *dest-ipv6-address*} [**log-deny**]
- **deny icmp** {*source-ipv6-prefix/prefix-length* **| any | host** *source-ipv6-address*} {*dest-ipv6-prefix*/*prefix-length* **| any | host** *dest-ipv6-address*} [*icmp-type* [*icmp-code*]] **[log-deny]**
- **deny tcp** {*source-ipv6-prefix/prefix-length* **| any | host** *source-ipv6-address***} [***source-port-operator source-port-number* **| range** *source-port-number source-port-number***]**  {*dest-ipv6-prefix*/*prefix-length* **| any | host** *dest-ipv6-address***} [***dest-port-operator dest-port-number |* **range** *dest-port-number dest-port-number*] [**established**] [**log-deny**]
- **deny udp** {*source-ipv6-prefix/prefix-length* **| any | host** *source-ipv6-address*} [*source-port-operator source-port-number* **| range** *source-port-number source-port-number*] {*dest-ipv6-prefix*/*prefix-length* **| any | host** *dest-ipv6-address***} [***dest-port-operator dest-port-number |* **range** *dest-port-number dest-port-number*] [**log-deny**]

**no deny** {*ipv6-protocol-number* **| ipv6 | icmp | tcp | udp**}

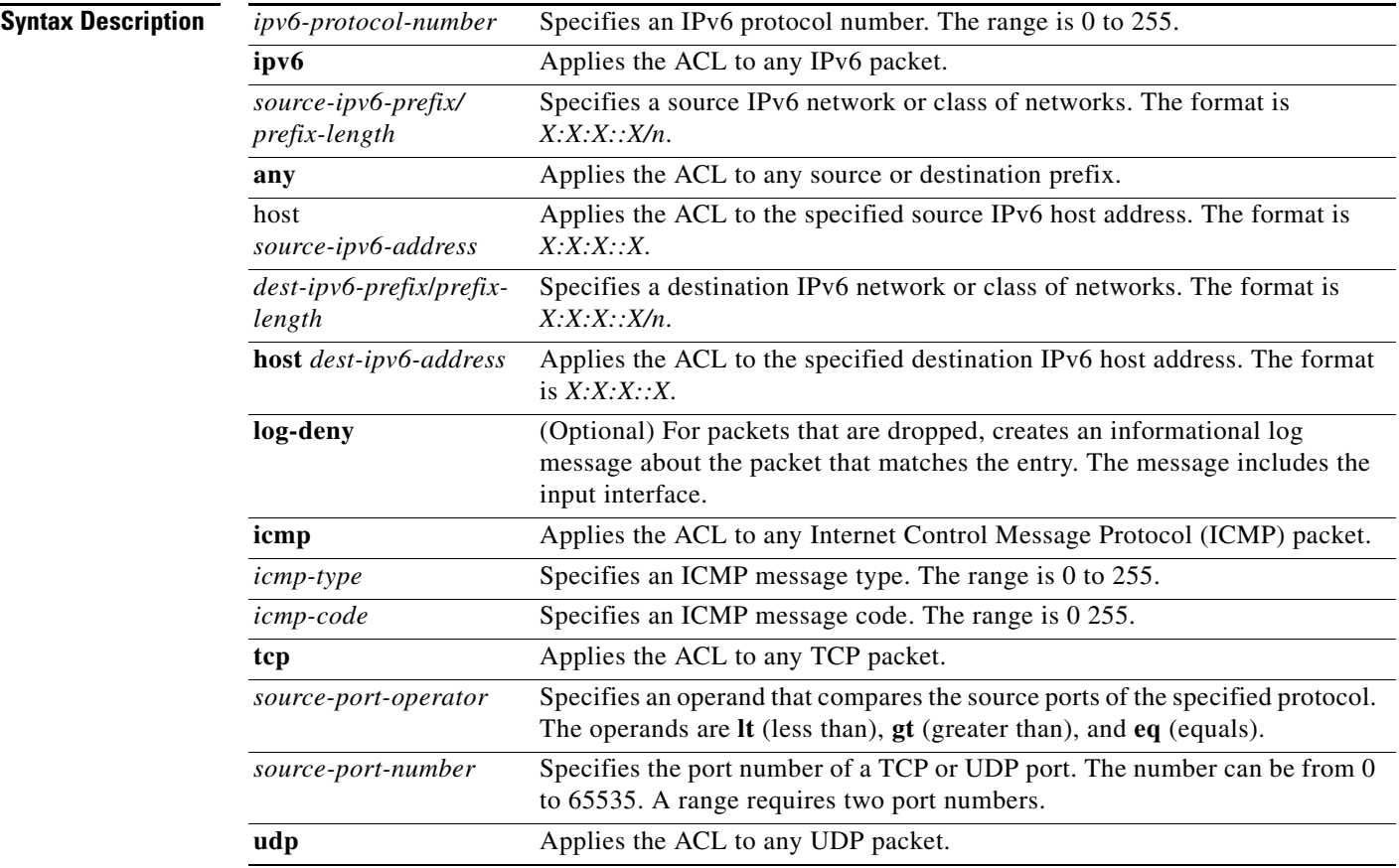

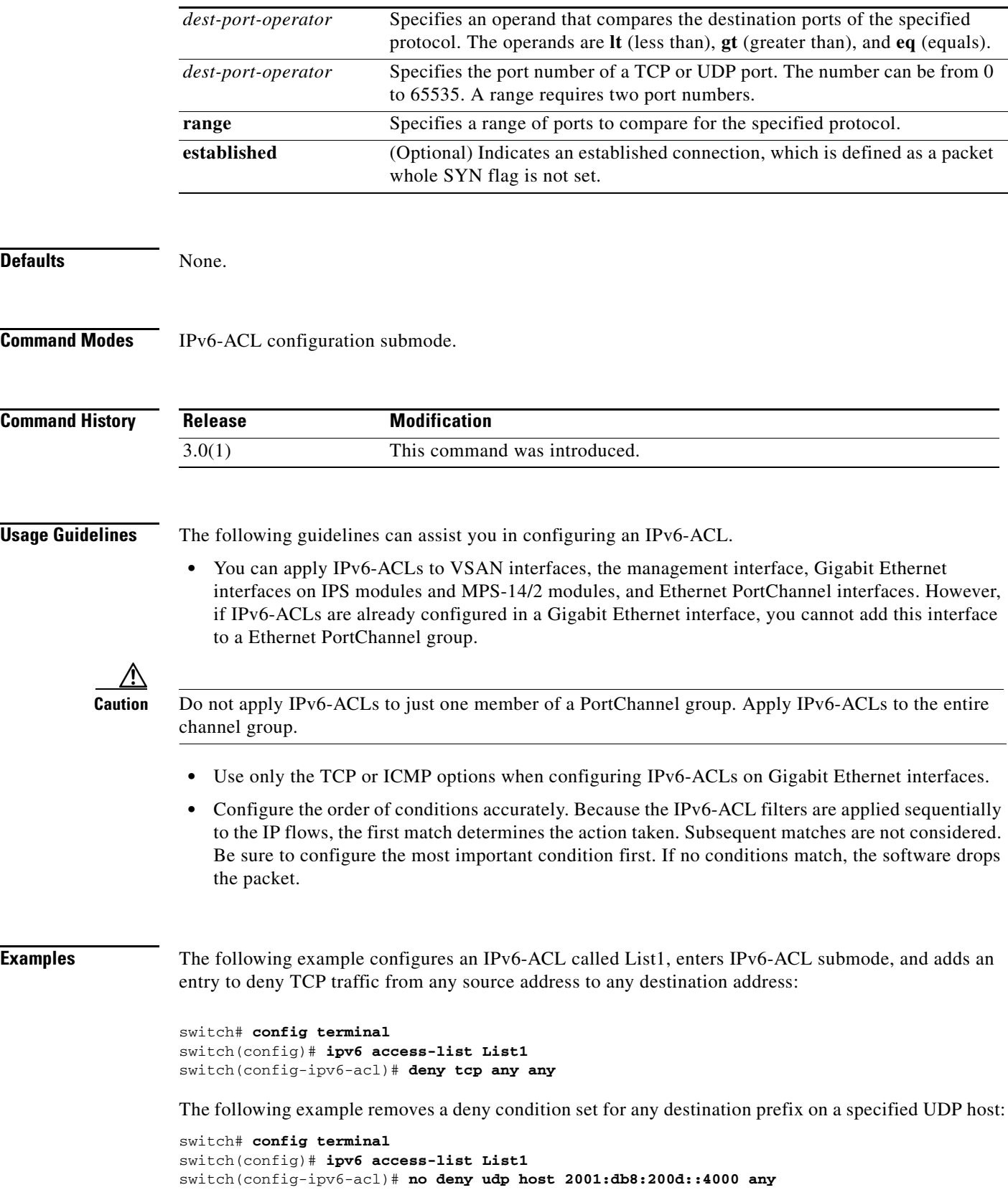

a l

The following example removes the IPv6-ACL called List1 and all its entries:

switch# **config terminal** switch(config)# **no ipv6 access-list List1**

**Related Commands** 

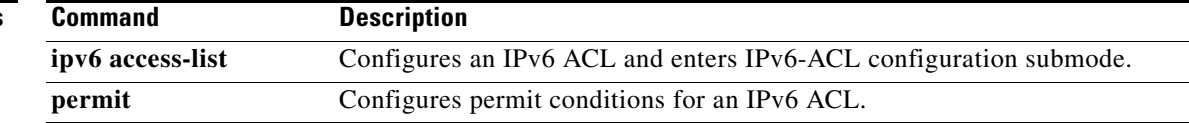

п

# **description**

To configure a description for the Event Manager policy, use the **description** command.

**description** *policy-description*

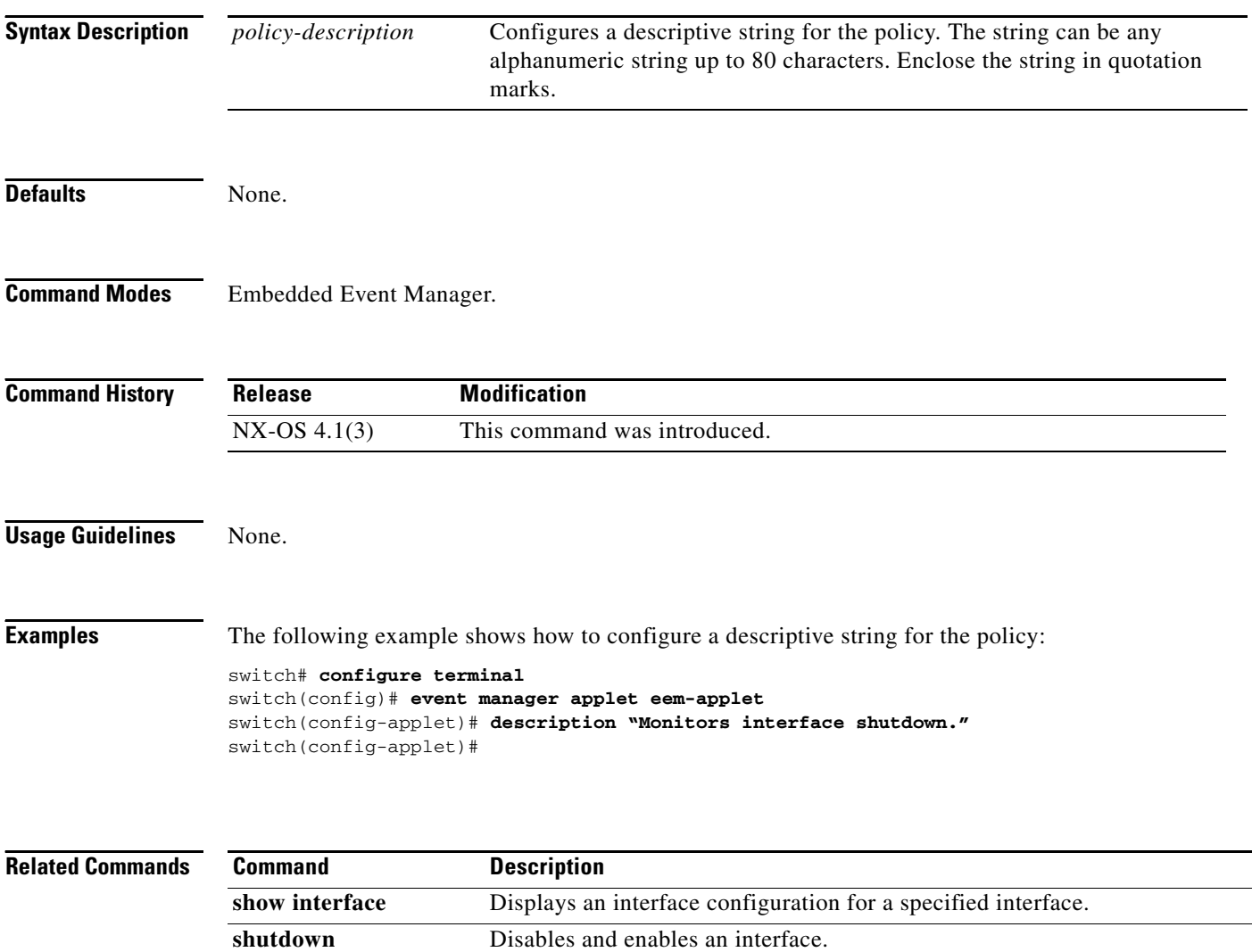

## **destination interface**

To configure a switched port analyzer (SPAN) destination interface, use the **destination interface** command in SPAN session configuration submode. To disable this feature, use the **no** form of the command.

**destination interface** {**fc** *slot***/***port* | **fc-tunnel** *tunnel-id*}

**no destination interface** {**fc** *slot***/***port* | **fc-tunnel** *tunnel-id*}

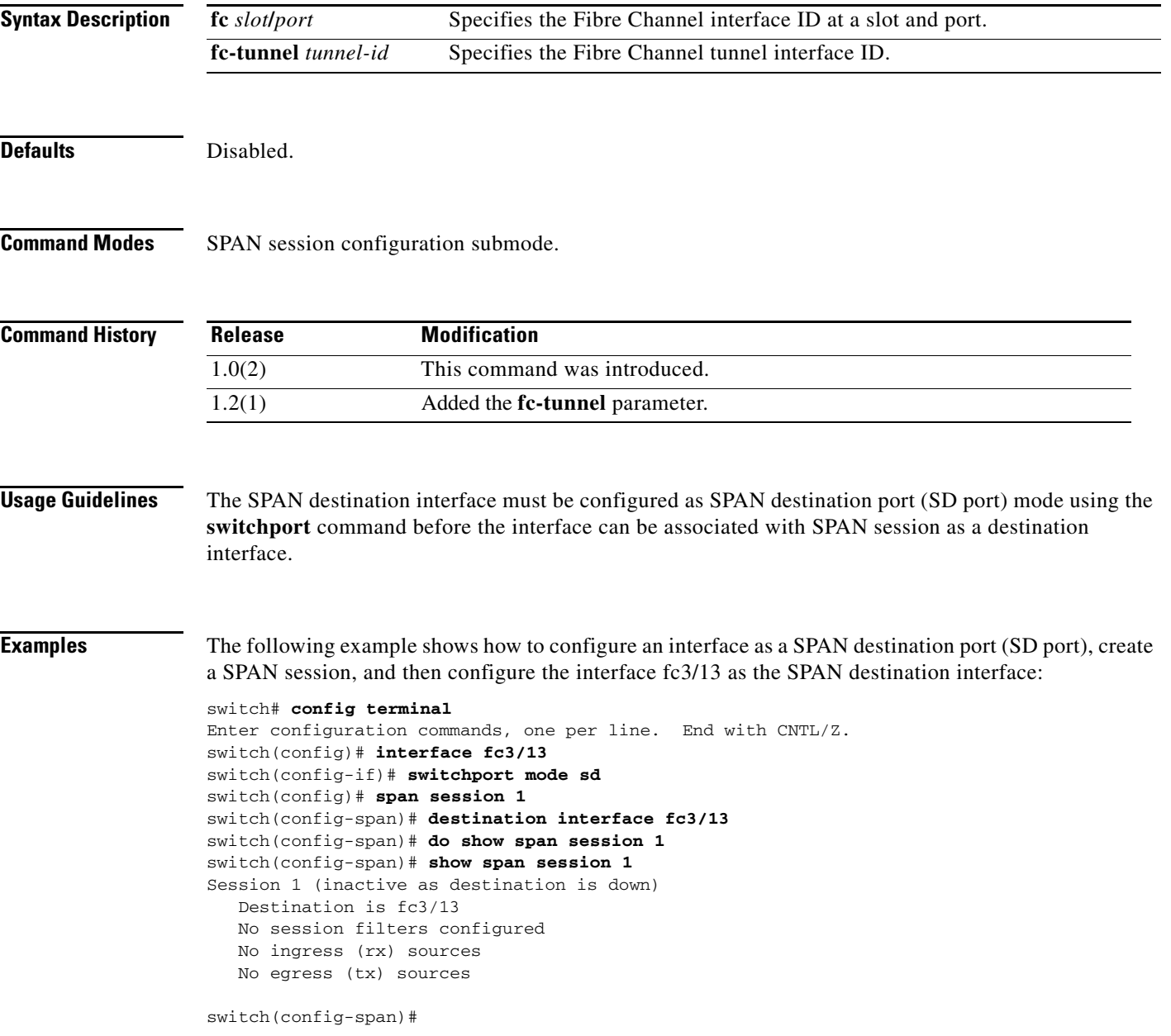

**Related Commands** 

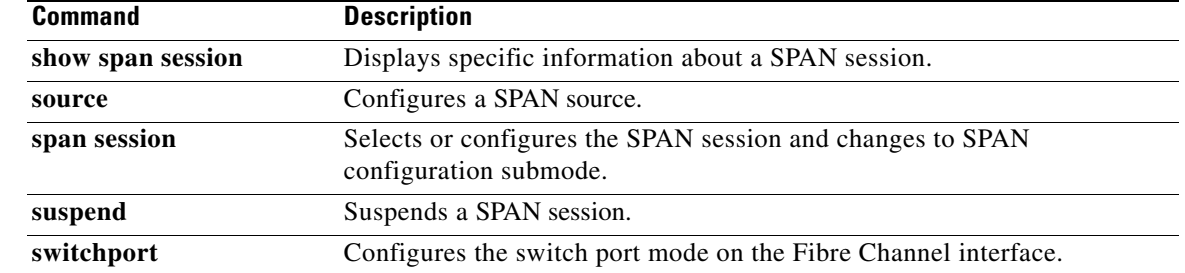

### **destination-profile**

To configure the attributes of the destination such as the e-mail address or the message level with the Call Home function, use the **destination-profile** command in Call Home configuration submode. To disable this feature, use the **no** form of the command.

- **destination-profile** {*profile-name* | **XML-destination** | **full-txt-destination** | **short-txt-destination**} {**alert-group** {**all** | **cisco-Tac** | **environmental** | **inventory** | **license** | **linecard-hardware** | **rmon** | **supervisor-hardware** | **syslog-group-port** | **system** | **test**}} | {**email-addr** *email-address*} | **http {***https-or-http url***} | {message-level** *message-level*} | {**message-size** *message-size*} | {**transport-method** {**email | http**}}
- **no destination-profile** {*profile-name* | **XML-destination** | **full-txt-destination** | **short-txt-destination**} {**alert-group** {**all** | **cisco-Tac** | **environmental** | **inventory** | **license** | **linecard-hardware** | **rmon** | **supervisor-hardware** | **syslog-group-port** | **system** | **test**}} **| {email-addr** *email-address*} | **http {***https-or-http url***} |** {**message-level** *message-level*} | {**message-size** *message-size*} | {**transport-method** {**email | http**}}

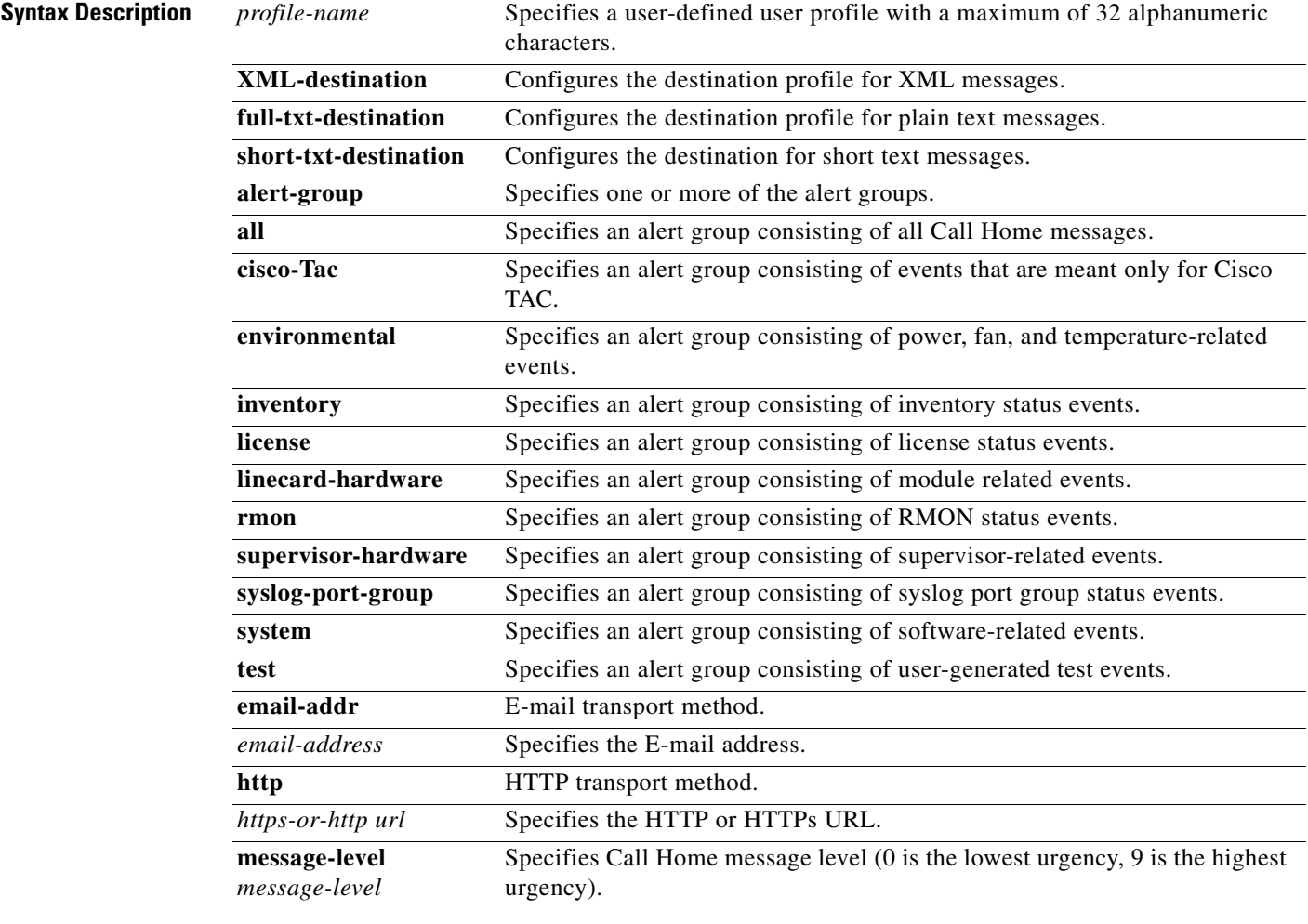

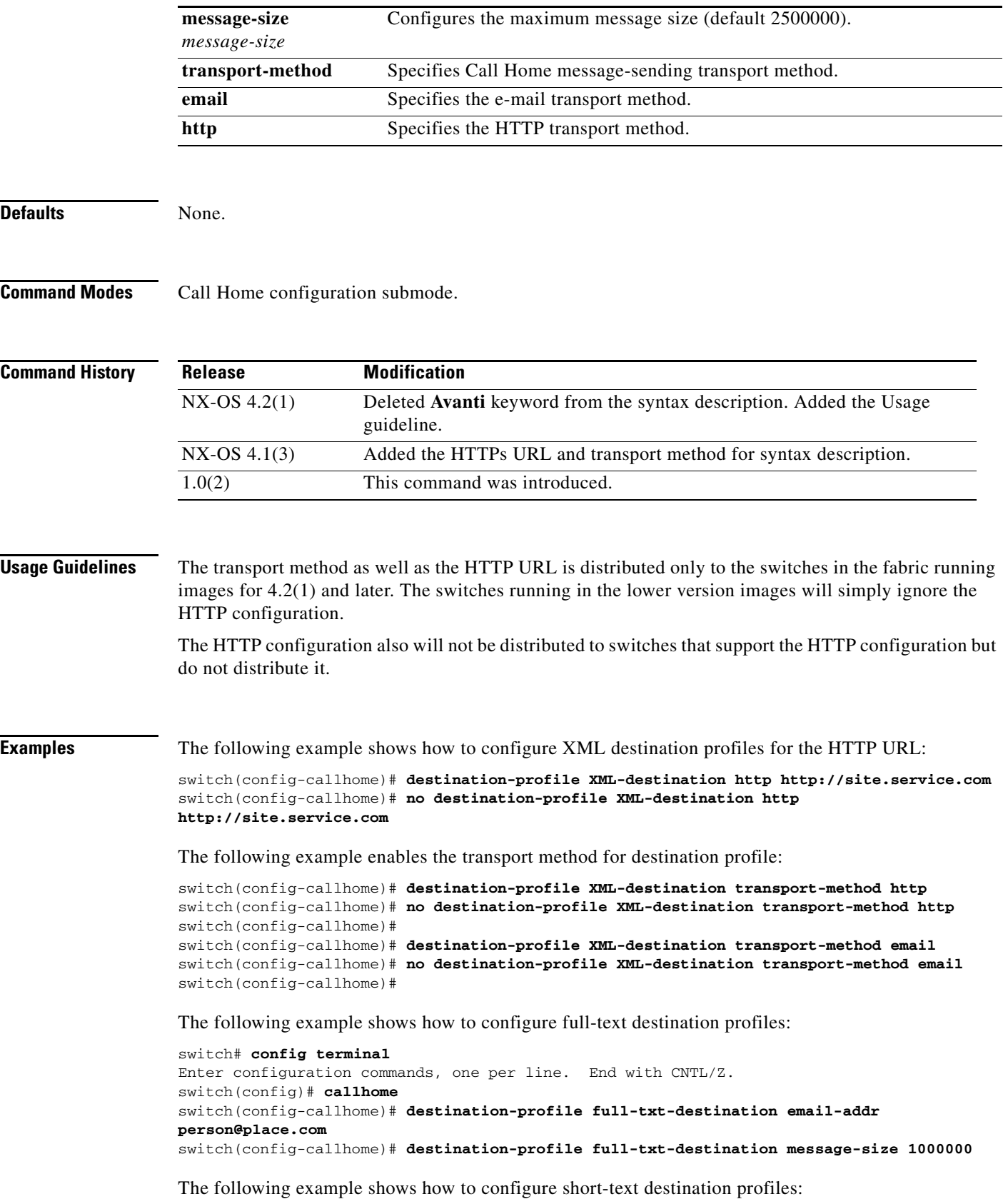

a l

switch(config-callhome)# **destination-profile short-txt-destination email-addr person@place.com** switch(config-callhome)# **destination-profile short-txt-destination message-size 100000**

**Related Commands** 

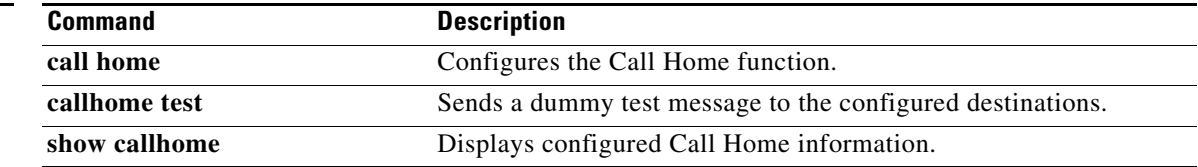

 $\mathcal{L}_{\rm{max}}$ 

# **device-alias (IVR fcdomain database configuration submode)**

To map a device alias to a persistent FC ID for IVR, use the **device-alias** command in IVR fcdomain database configuration submode. To remove the mapping for the device alias, use the **no** form of the command.

**device-alias** *device-name fc-id*

**no device-alias** *device-name*

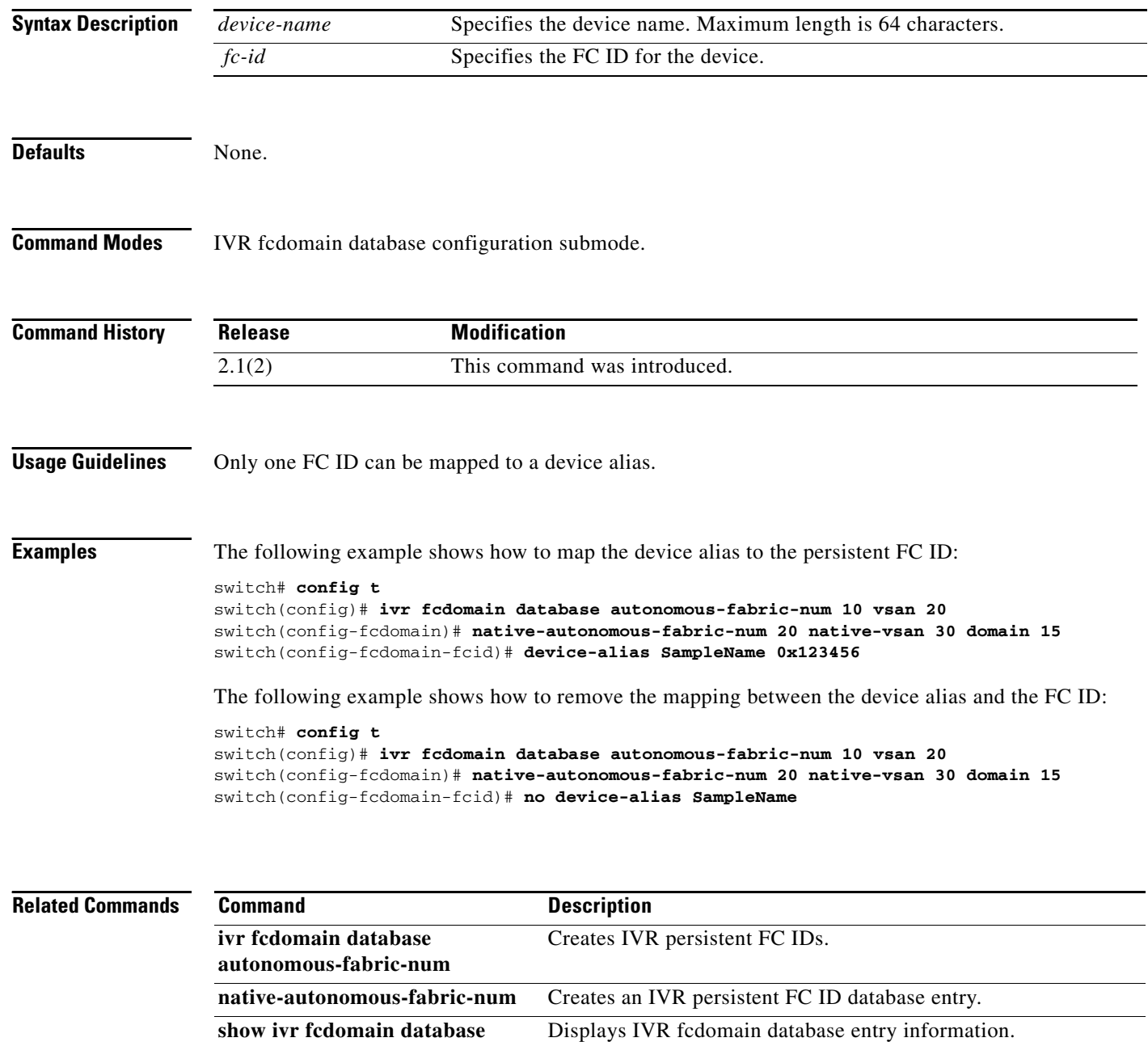

# **device-alias (SDV virtual device configuration submode)**

To add a device alias to a virtual device, use the **device-alias** command in SDV virtual device configuration submode. To remove a device alias, use the **no** form of the command.

**device-alias** *device-name* [**primary**]

**no device-alias** *device-name* [**primary**]

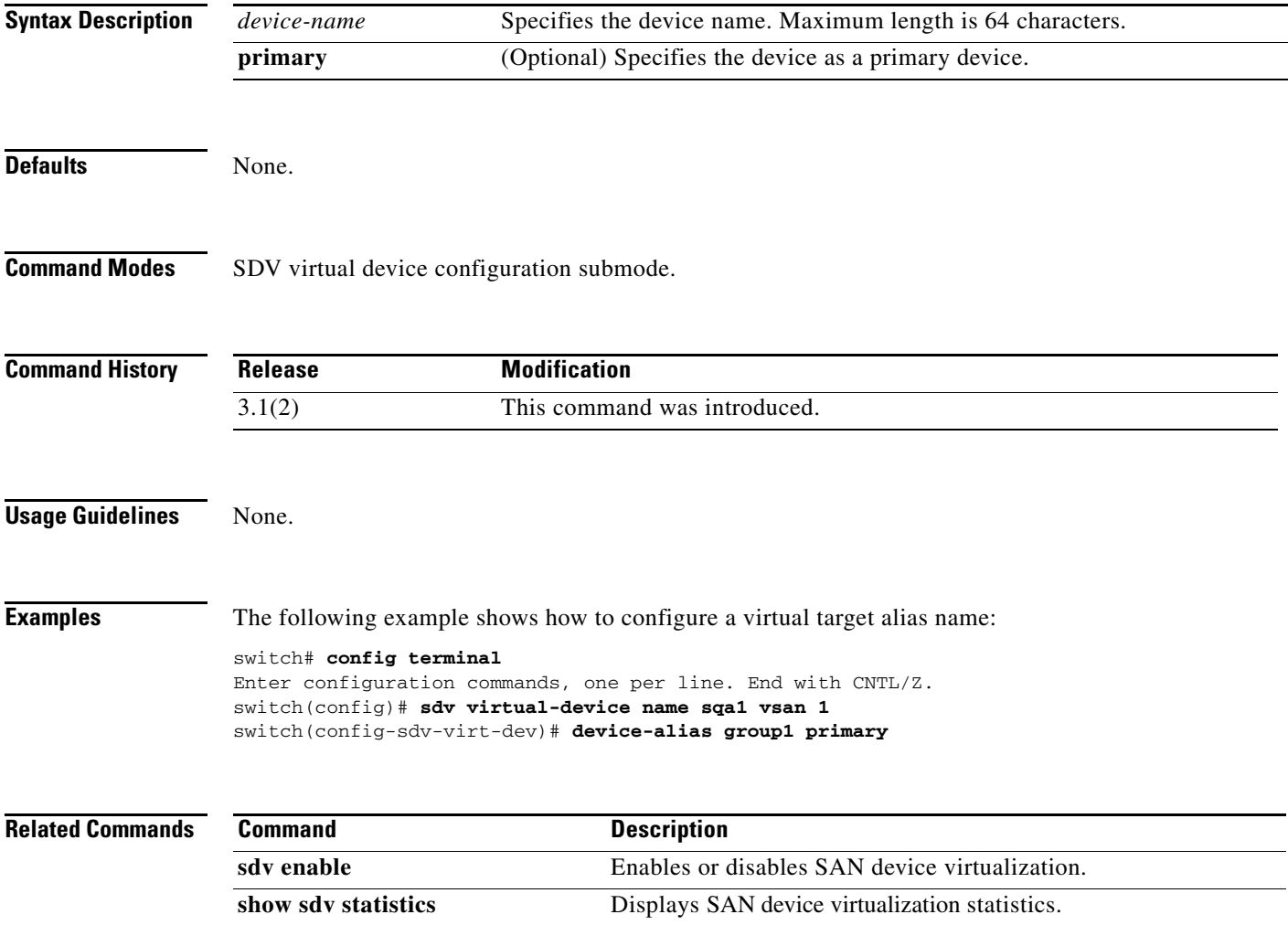

## **device-alias abort**

To discard a Distributed Device Alias Services (device alias) Cisco Fabric Services (CFS) distribution session in progress, use the **device-alias abort** command in configuration mode.

#### **device-alias abort**

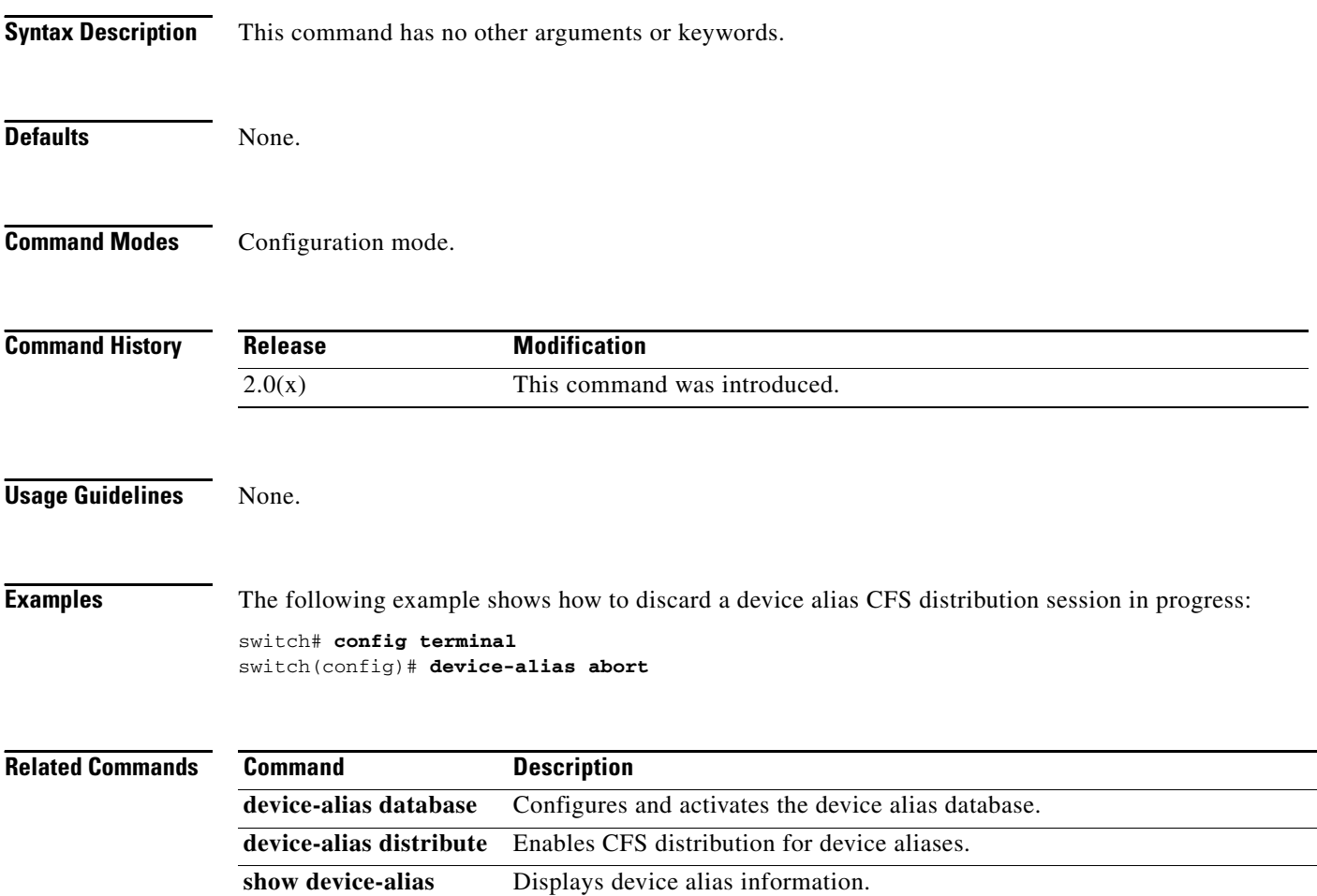

## **device-alias commit**

To apply the pending configuration pertaining to the Distributed Device Alias Services (device alias) Cisco Fabric Services (CFS) distribution session in progress in the fabric, use the **device-alias commit**  command in configuration mode.

**device-alias commit** 

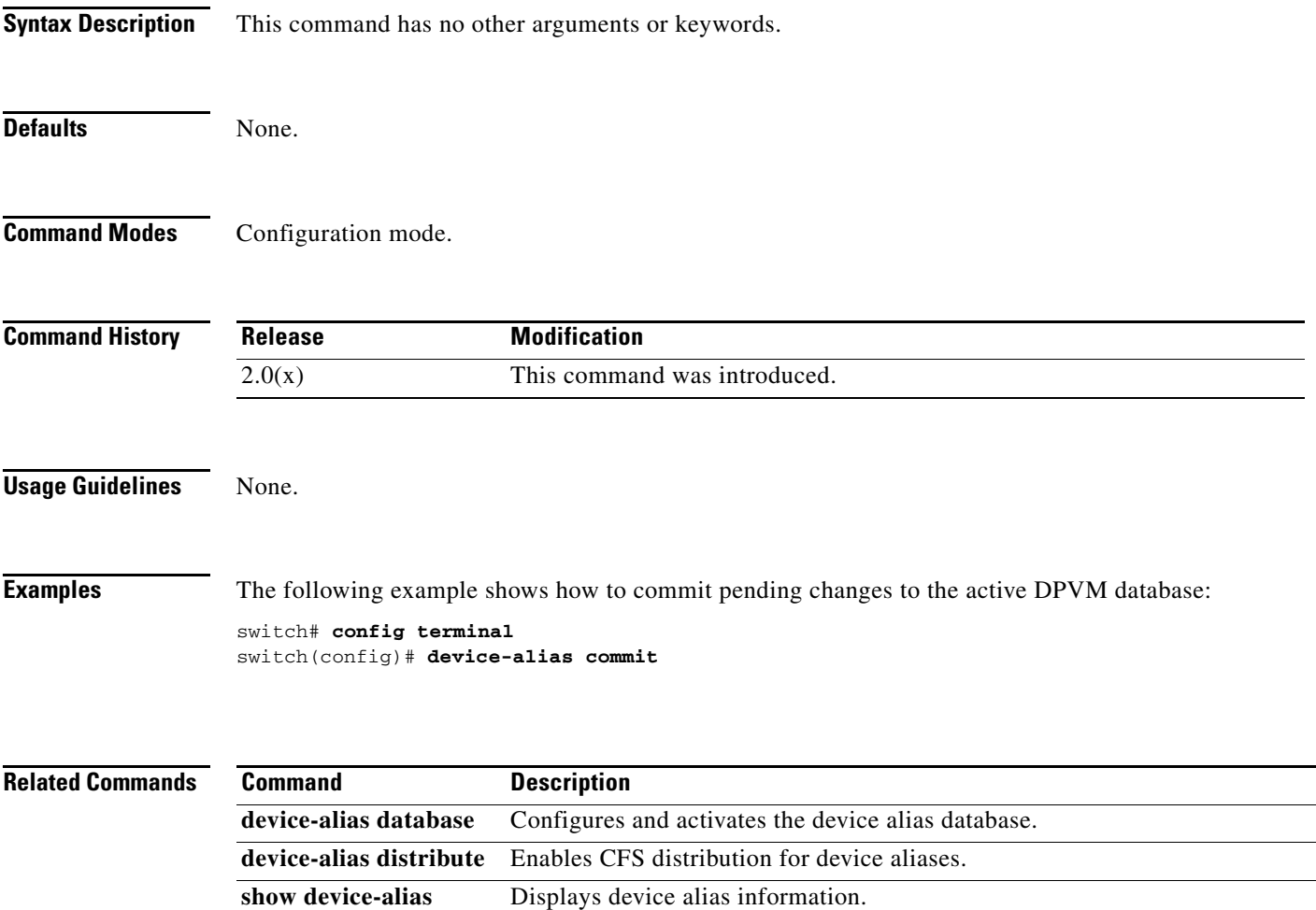

### **device-alias database**

To initiate a Distributed Device Alias Services (device alias) session and configure device alias database, use the **device-alias database** command. To deactivate the device alias database, use the **no** form of the command.

**device-alias database**

**no device-alias database** 

**Syntax Description** This command has no other arguments or keywords.

**Defaults Deactivated.** 

**Command Modes** Configuration mode.

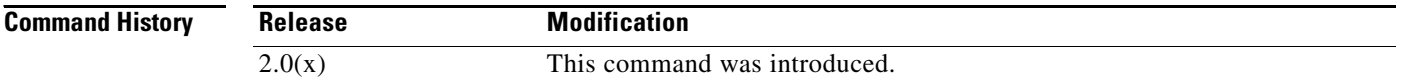

#### **Usage Guidelines** The **device-alias database** command starts a device alias session that locks all the databases on all the switches in this fabrics. When you exit device alias database configuration submode, the device alias session ends and the locks are released.

You can only perform all modifications in the temporary device alias database. To make the changes permanent, use the **device-alias commit** command.

**Examples** The following example shows how to activate a device alias session and enter device alias database configuration submode:

> switch# **config terminal** switch(config)# **device-alias database** switch(config-device-alias-db)#

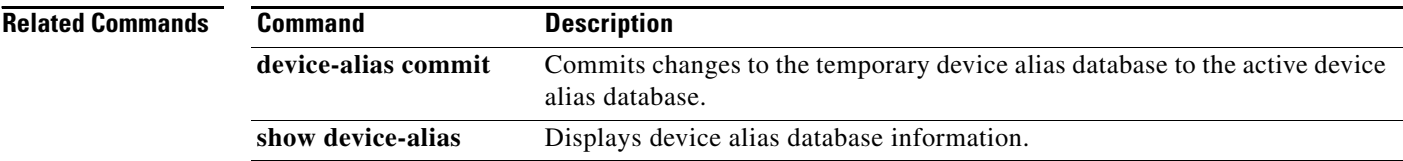

### **device-alias distribute**

To enable Cisco Fabric Services (CFS) distribution for Distributed Device Alias Services (device alias), use the **device-alias distribute** command. To disable this feature, use the **no** form of the command.

**device-alias distribute**

**no device-alias distribute**

**Syntax Description** This command has no other arguments or keywords.

Defaults **Enabled**.

**Command Modes** Configuration mode.

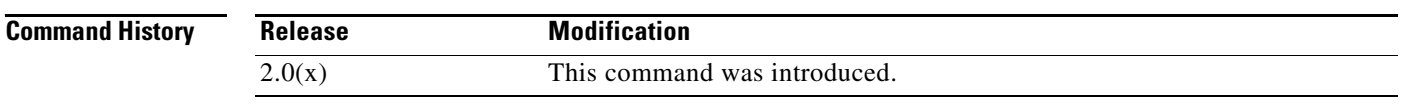

**Usage Guidelines** Use the **device-alias commit** command to apply pending changes to the CFS distribution session.

**Examples** The following example shows how to enable distribution for device alias information: switch# **config terminal** switch(config)# **device-alias distribute**

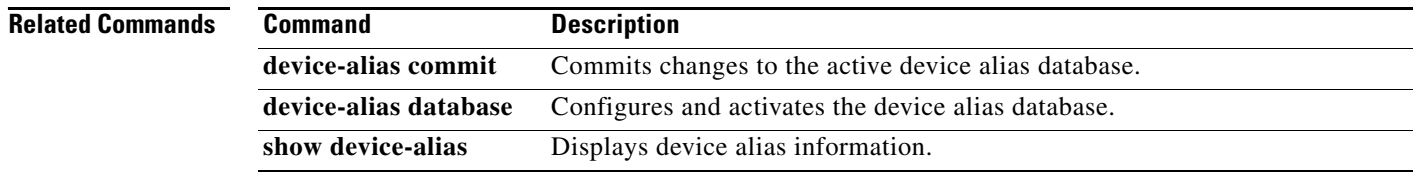

### **device-alias import fcalias**

To import device alias database information from another VSAN, use the **device-alias import fcalias**  command. To revert to the default configuration or factory defaults, use the **no** form of the command.

**device-alias import fcalias vsan** *vsan-id*

**no device-alias import fcalias vsan** *vsan-id*

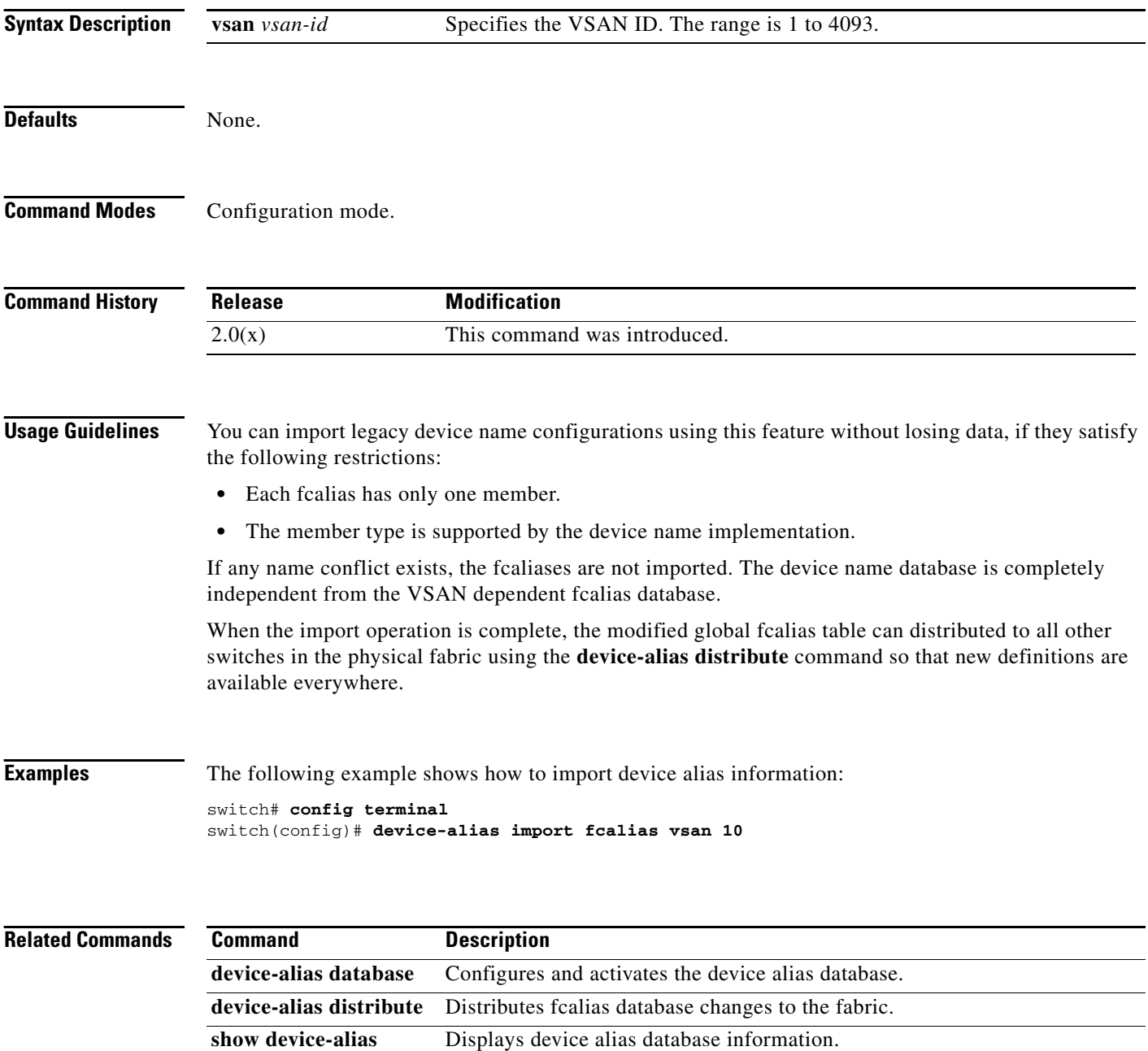

### **device-alias mode enhanced**

To configure device aliases to operate in enhanced mode, use the **device-alias mode enhanced** command. To disable this feature, use the **no** form of the command.

**device-alias mode enhanced**

**no device-alias mode enhanced**

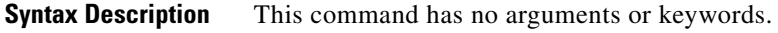

**Defaults** Basic mode.

**Command Modes** Configuration mode.

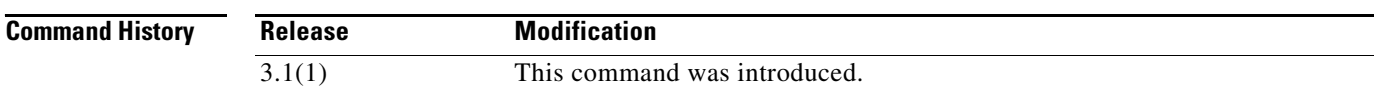

**Usage Guidelines** When a device alias is configured in basic mode, which is the default mode, all the applications operate like 3.0 switches. For example, when you attempt to configure the device aliases, immediately the device alias are expanded to a PWWN. This operation continues until the mode is changed to enhanced.

> Whena device alias is configured in enhanced mode, all the applications accept a device alias name in its native format, instead of expanding the device alias to a PWWN, the device alias name is stored in the configuration and distributed in its native device alias format.

> To use enhanced mode, all switches in the fabric must be running in the Cisco SAN-OS Release 3.1(1) or later, or NX-OS 4.1(1b) later.

**Note** Enhanced mode, or native device alias based configurations are not accepted in interop mode. VSANs. IVR zoneset activation will fail in interop mode VSANs if the corresponding zones have native device alias-based members

**Examples** The following example shows how to configure the device alias in enhanced mode:

switch# **config terminal** switch(config)# **device-alias mode enhanced** switch(config)#

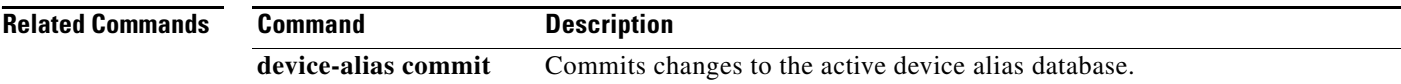

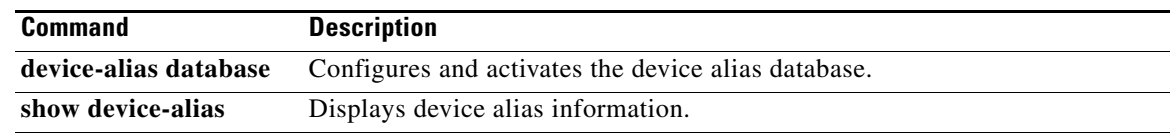

# **device-alias name**

To configure device names in the device alias database, use the **device-alias name** command. To remove device names from the device alias database, use the **no** form of the command.

**device-alias name** *device-name* **pwwn** *pwwn-id*

**no device-alias name** *device-name*

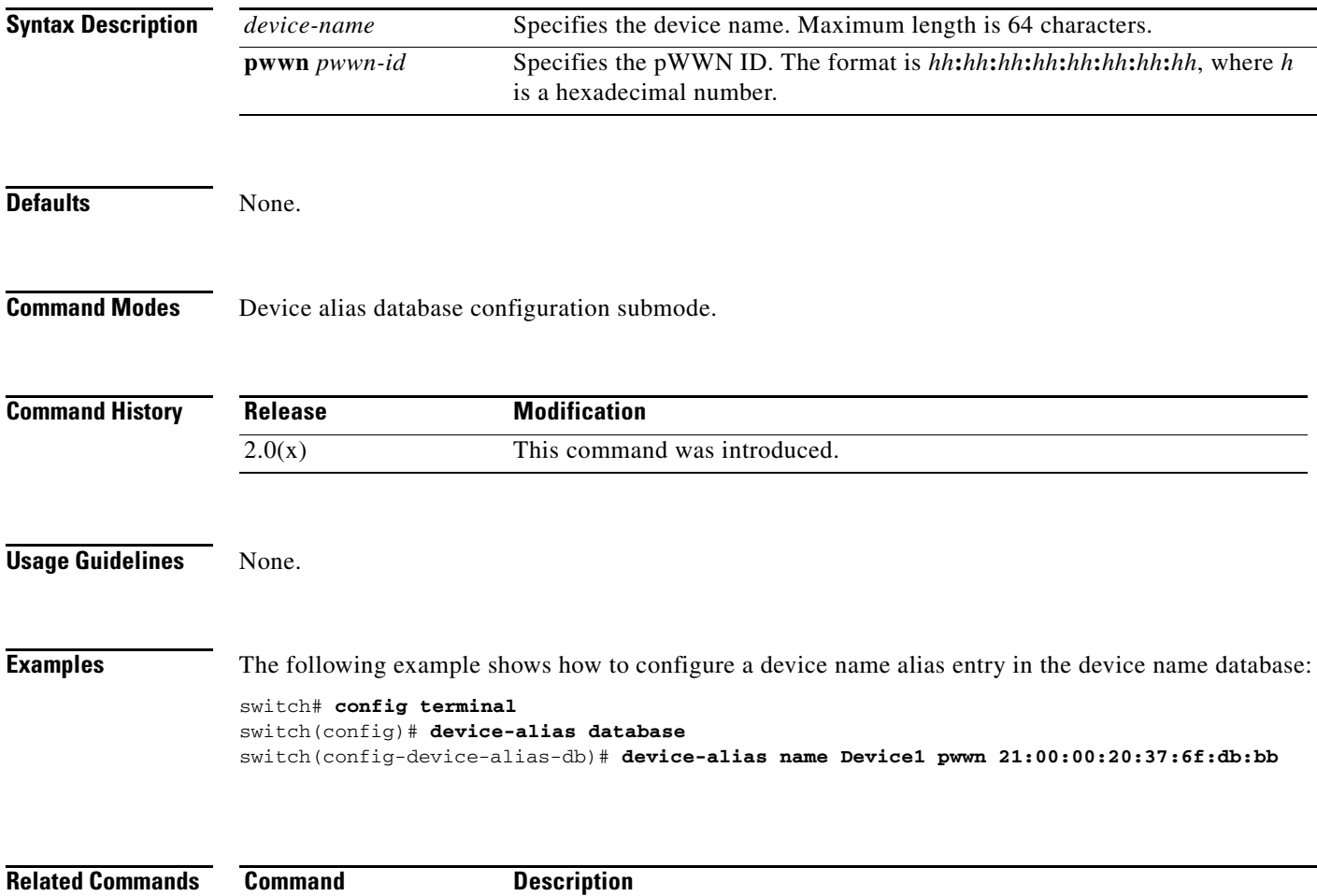

**device-alias database** Enters device alias database configuration submode.

**show device-alias** Displays device alias database information.

# **dir**

 **dir**

To display the contents of the current directory or the specified directory, use the **dir** command in EXEC mode.

**dir** [**bootflash:***module* | *directory-or-filename* | *debug:directory-or-filename* | *log:module* | *directory-or-filename* | *modflash:module* | *directory-or-filename* | *slot0:directory-or-filename* | *volatile:module* | *directory-or-filename*]

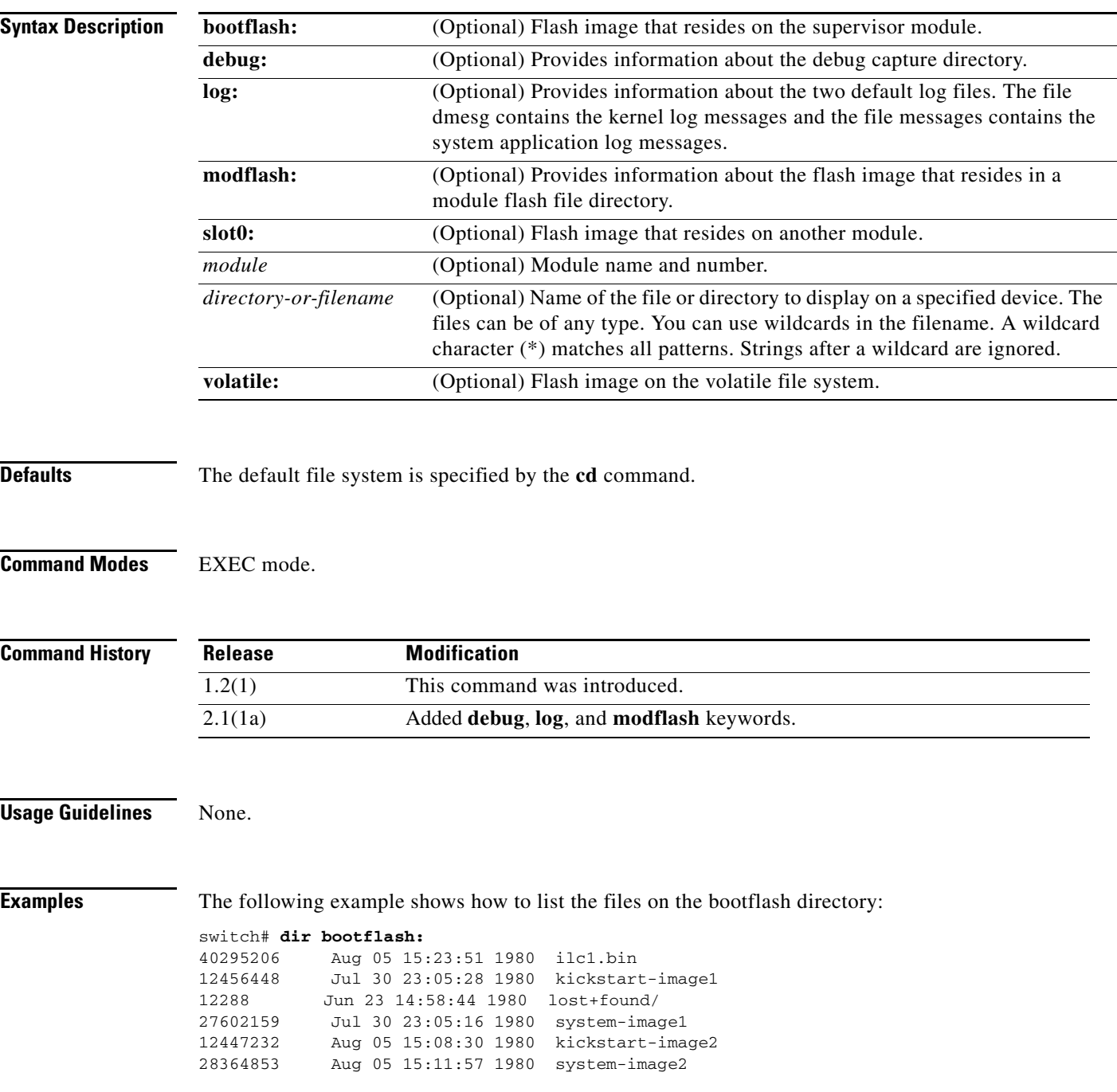

Usage for bootflash://sup-local 135404544 bytes used 49155072 bytes free 184559616 bytes total

The following example shows how to list the files in the debug directory:

switch# **dir debug:** Usage for debug://sup-local 0 bytes used 2097152 bytes free 2097152 bytes total switch#

The following example shows how to list the files in the log file directory:

```
switch# dir log:
         31 Feb 05 05:00:57 2005 dmesg
        8445 Feb 06 10:34:35 2005 messages
Usage for log://sup-local
   35196928 bytes used
  174518272 bytes free
  209715200 bytes total
switch#
```
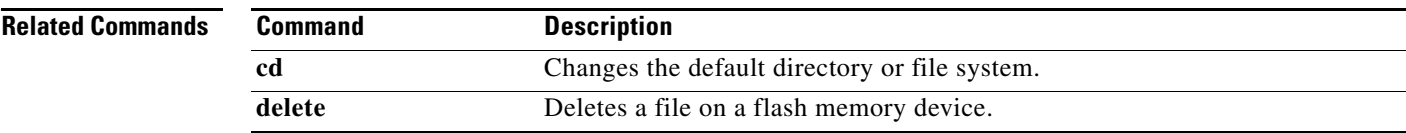

# **disable**

To disable the Call Home function, use the **disable** command in Call Home configuration submode.

**disable**

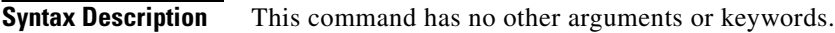

Defaults None.

**Command Modes** Call Home configuration submode.

**Command History Release Modification** 1.0(2) This command was introduced.

**Usage Guidelines** To enable the Call Home function, use the **enable** command.

**Examples** The following example shows how to disable the Call Home function: switch# **config terminal** Enter configuration commands, one per line. End with CNTL/Z. switch(config)# **callhome** switch(config-callhome)# **disable**

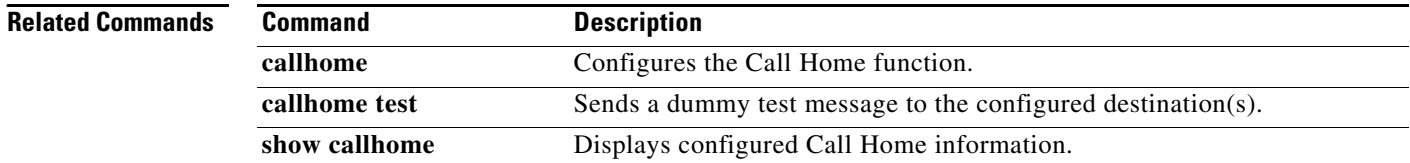

## **discover**

To initiate the discovery of hosts, use the **discovery** command. To disable this feature, use the **no** form of the command.

**discover host** *host port* **target** *target port* **vsan** *vsan id* **fabric** *fabric name*

**no discover**

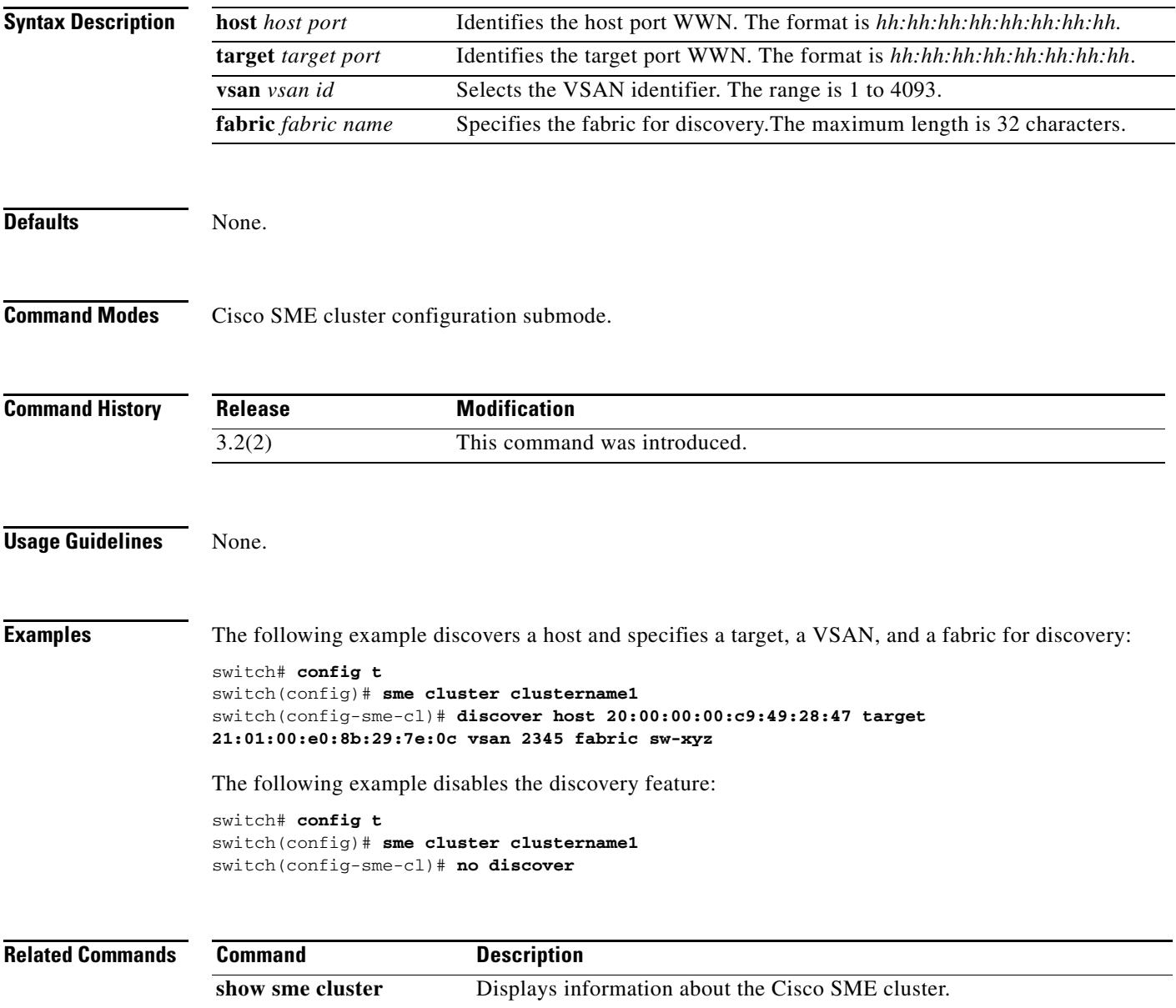

### **discover custom-list**

To selectively initiate discovery for specified domain IDs in a VSAN, use the **discover custom-list**  command in EXEC mode.

**discover custom-list** {**add** | **delete**} **vsan** *vsan-id* **fcid** *fc-id*

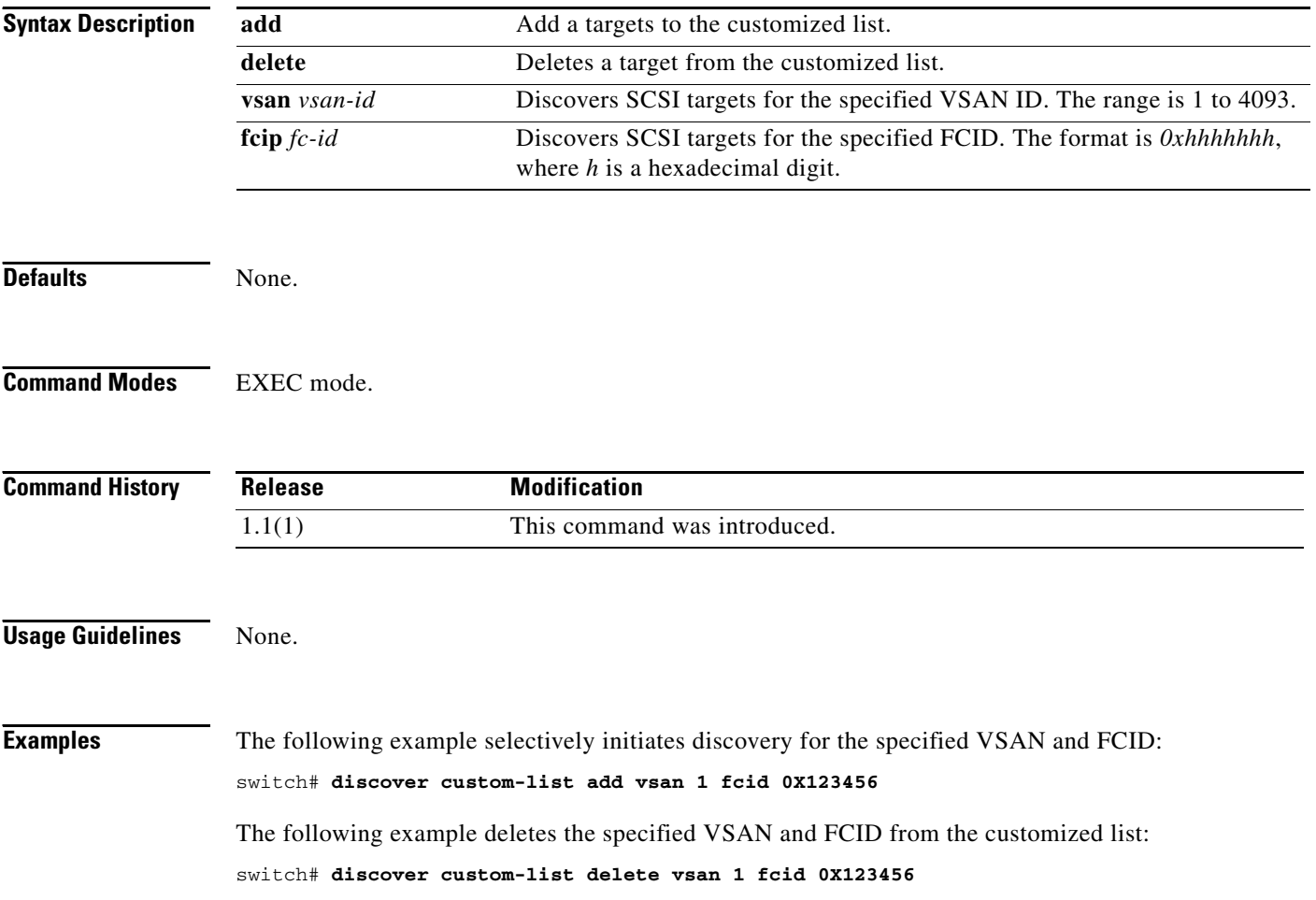

# **discover scsi-target**

To discover SCSI targets on local storage to the switch or remote storage across the fabric, use the **discover scsi-target** command in EXEC mode.

**discover scsi-target** {**custom-list** | **local** | **remote** | **vsan** *vsan-id* **fcid** *fc-id*} **os** {**aix | all** | **hpux** | **linux** | **solaris** | **windows**} [**lun** | **target**]

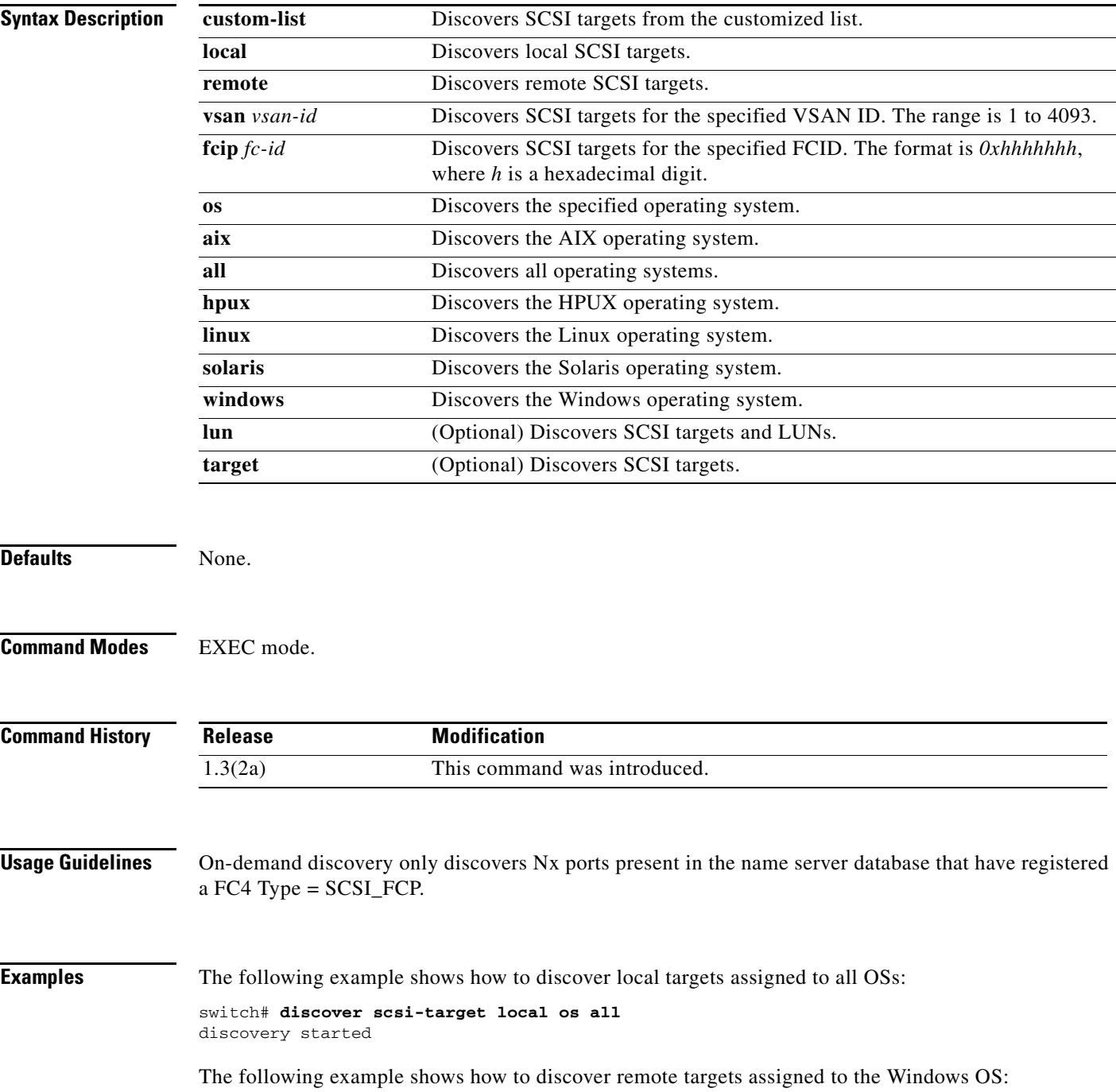

switch# **discover scsi-target remote os windows** discovery started

The following example shows how to discover SCSI targets for the specified VSAN (1) and FCID (0x9c03d6):

switch# **discover scsi-target vsan 1 fcid 0x9c03d6**  discover scsi-target vsan 1 fcid 0x9c03d6 VSAN: 1 FCID: 0x9c03d6 PWWN: 00:00:00:00:00:00:00:00 PRLI RSP: 0x01 SPARM: 0x0012...

The following example begins discovering targets from a customized list assigned to the Linux operating system:

switch# **discover scsi-target custom-list os linux** discovery started

# **distribute**

To enable distribution of the Call Home function using CFS, use the **distribute** command in Call Home configuration submode. To disable this feature, use the **no** form of the command.

**distribute**

**no distribute**

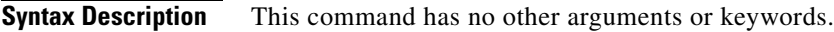

**Defaults** None.

**Command Modes** Call Home configuration submode.

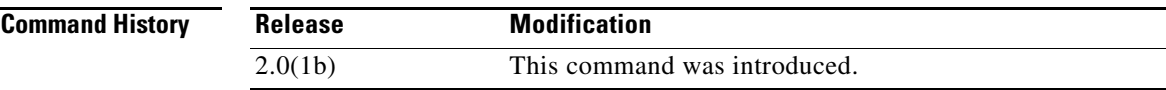

**Usage Guidelines** None.

**Examples** The following example shows how to enable distribution of the Call Home function using CFS: switch# **config terminal** Enter configuration commands, one per line. End with CNTL/Z. switch(config)# **callhome** switch(config-callhome)# **distribute**

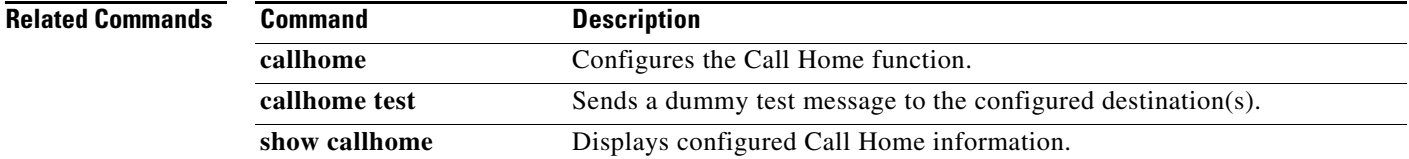

### **dmm module**

To specify default DMM values for migration block size, number of migration blocks and fast migration speed, use the **dmm module** command in configuration mode.

**dmm module** *mod-id* **rate-of-migration fast** *migration-rate* **medium** *migration-rate* **slow**  *migration-rate* 

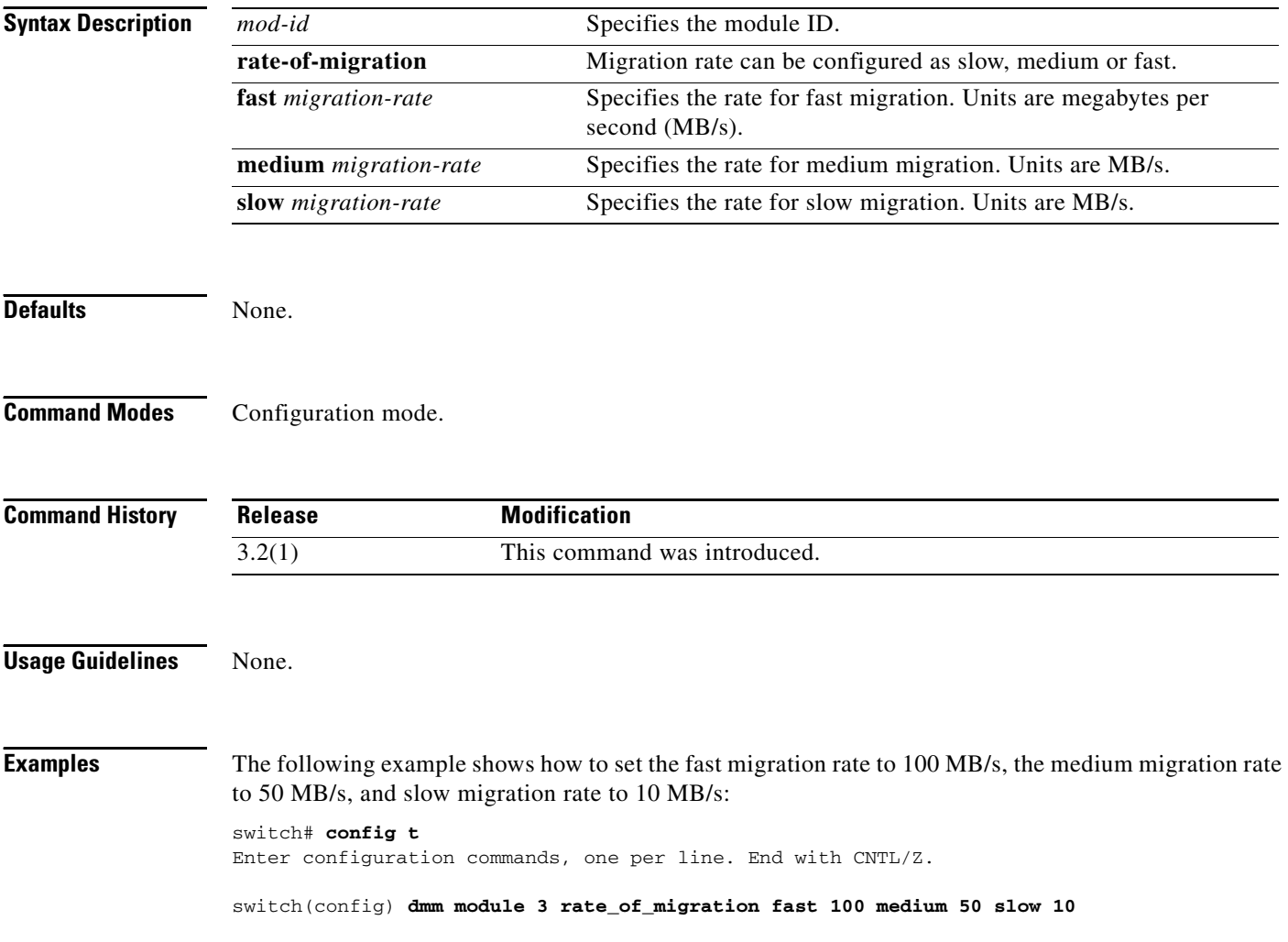

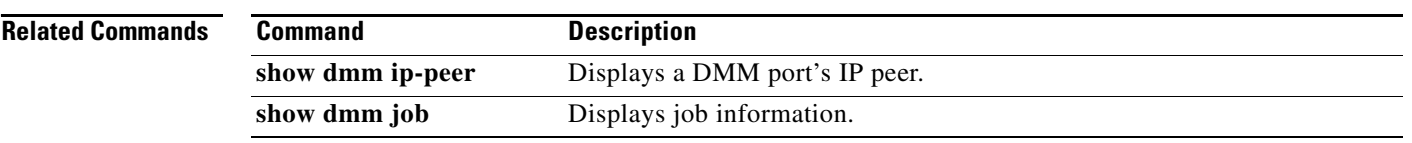

### **dmm module job**

To configure a data migration job, use the **dmm module** *mod-id* job command in configuration mode.

**dmm module** *mod-id* **job** *job-id* {**create | destroy | finish | get-vi vsan** *vsan-id* **| modify rate | schedule** {{**hour** *hour* **min** *minute* **day** *day* **month** *month* **year** *year |* **now** *|***reset**}} **| session | set-vi** *portwwn nodewwn* **vsan** *vsan-id* **| start | stop | validate | verify**}

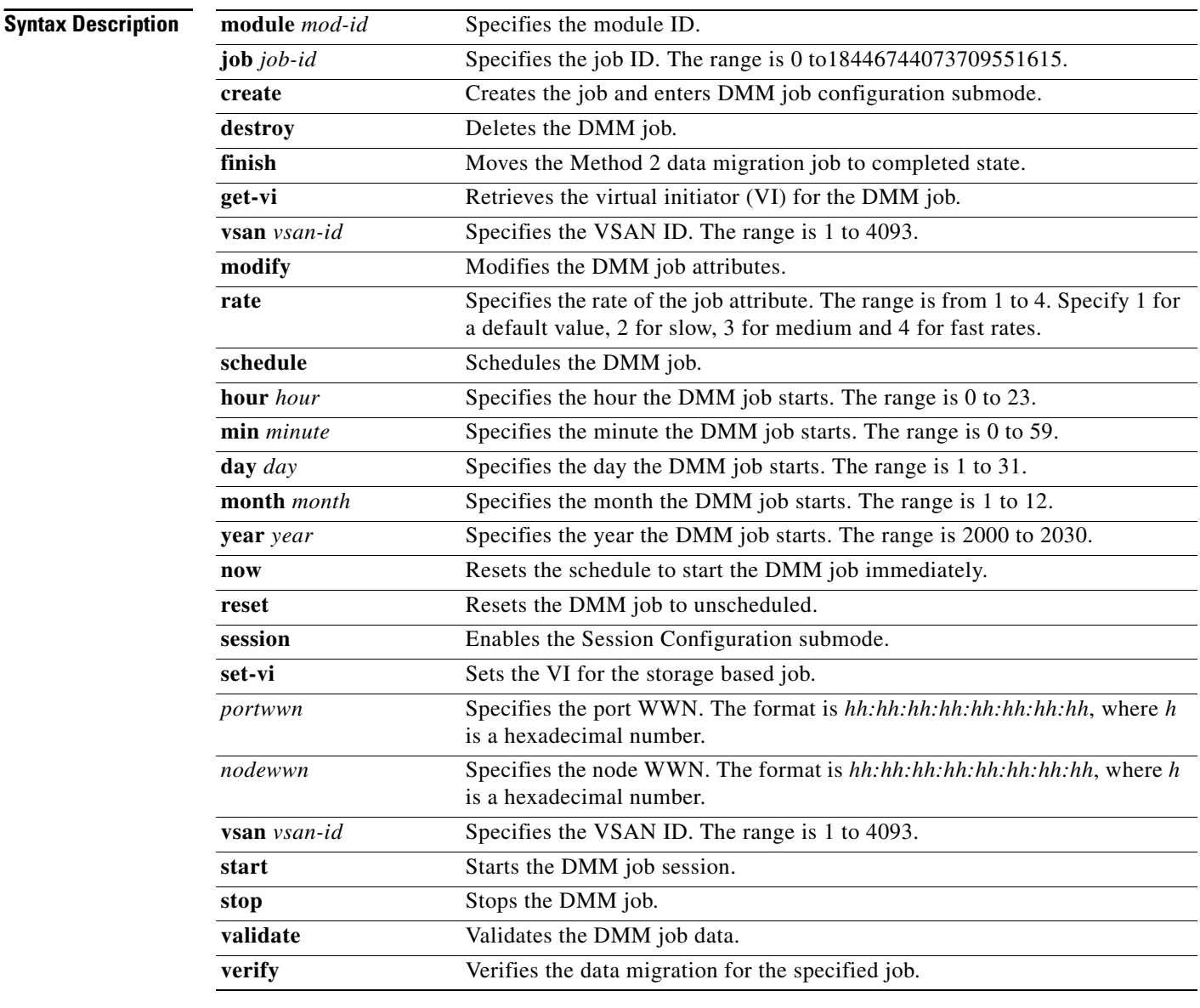

**Defaults** None.

**Command Modes** Configuration mode.

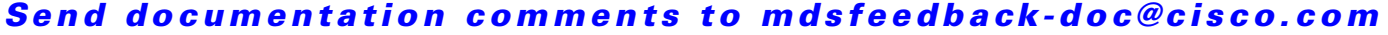

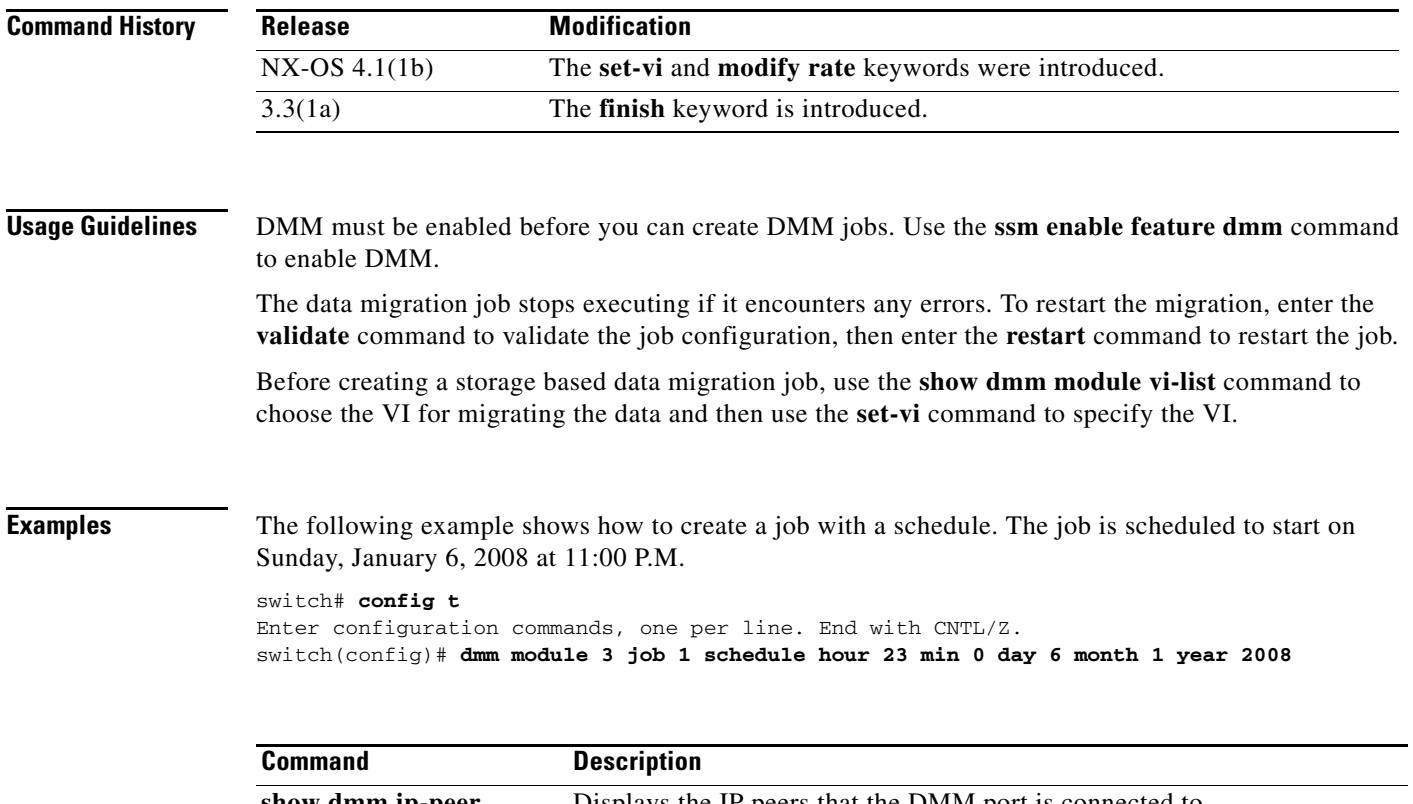

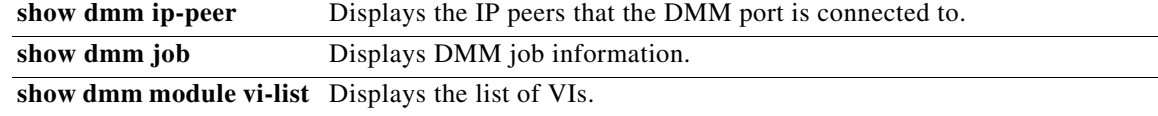

#### **do**

### *Send documentation comments to mdsfeedback-doc@cisco.com*

### **do**

Use the **do** command to execute an EXEC-level command from any configuration mode or submode.

**do** *command*

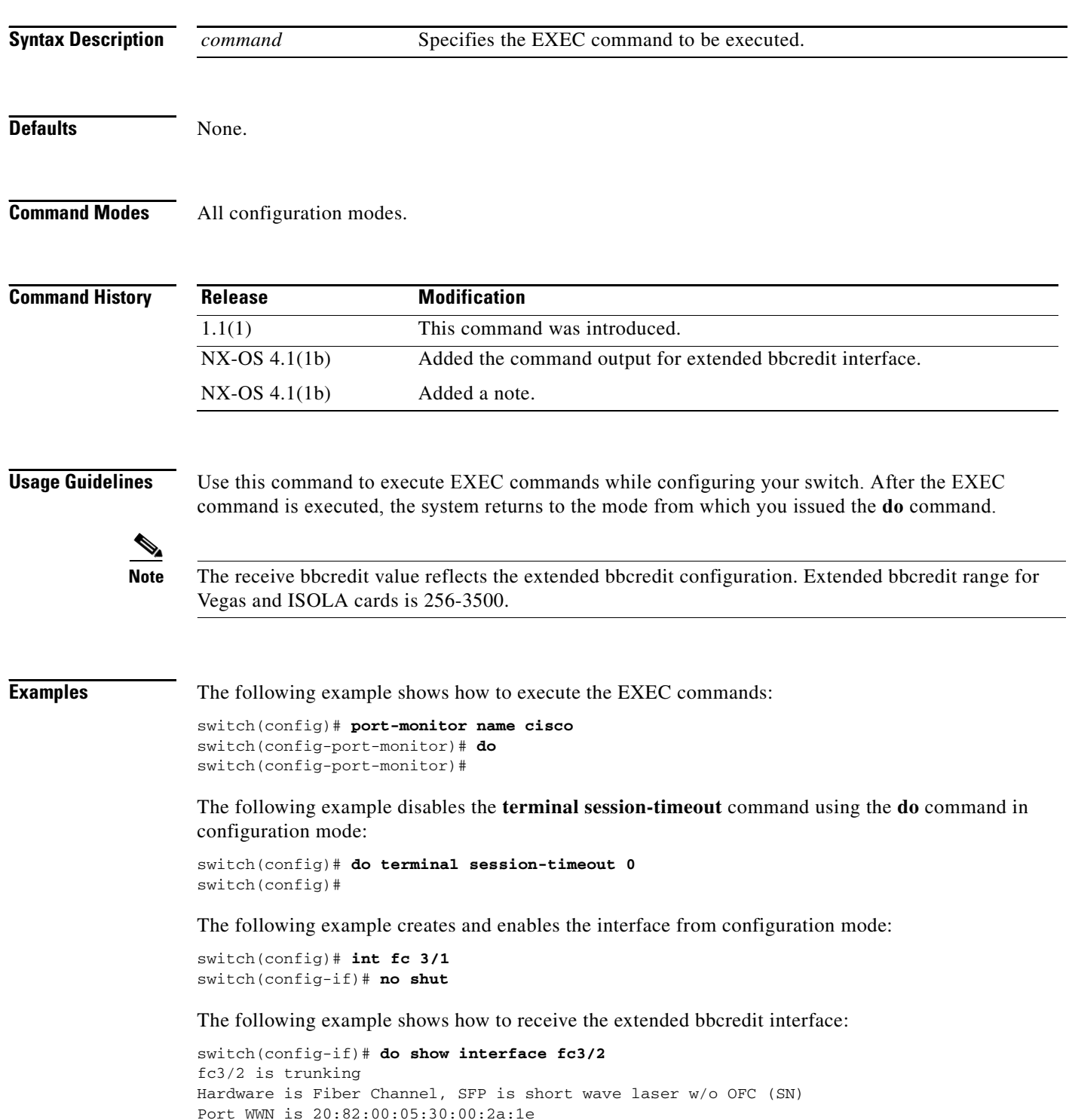

```
Peer port WWN is 20:42:00:0b:46:79:f1:80
Admin port mode is auto, trunk mode is on
Port mode is TE
Port vsan is 1
Speed is 2 Gbps
Transmit B2B Credit is 255
Receive B2B Credit is 1500
Receive data field Size is 2112
Beacon is turned off
    Trunk vsans (admin allowed and active) (1-10)
   Trunk vsans (up) (1-10)
    Trunk vsans (isolated) ()
    Trunk vsans (initializing) ()
    5 minutes input rate 504 bits/sec, 63 bytes/sec, 0 frames/sec
    5 minutes output rate 344 bits/sec, 43 bytes/sec, 0 frames/sec
      69390 frames input, 4458680 bytes
        0 discards, 0 errors
        0 CRC, 0 unknown class
        0 too long, 0 too short
      69458 frames output, 3086812 bytes
        0 discards, 0 errors
      2 input OLS, 1 LRR, 0 NOS, 2 loop inits
      1 output OLS, 1 LRR, 1 NOS, 1 loop inits
```
### **dpvm abort**

To discard a dynamic port VSAN membership (DPVM) Cisco Fabric Services (CFS) distribution session in progress, use the **dpvm abort** command in configuration mode.

**dpvm abort**

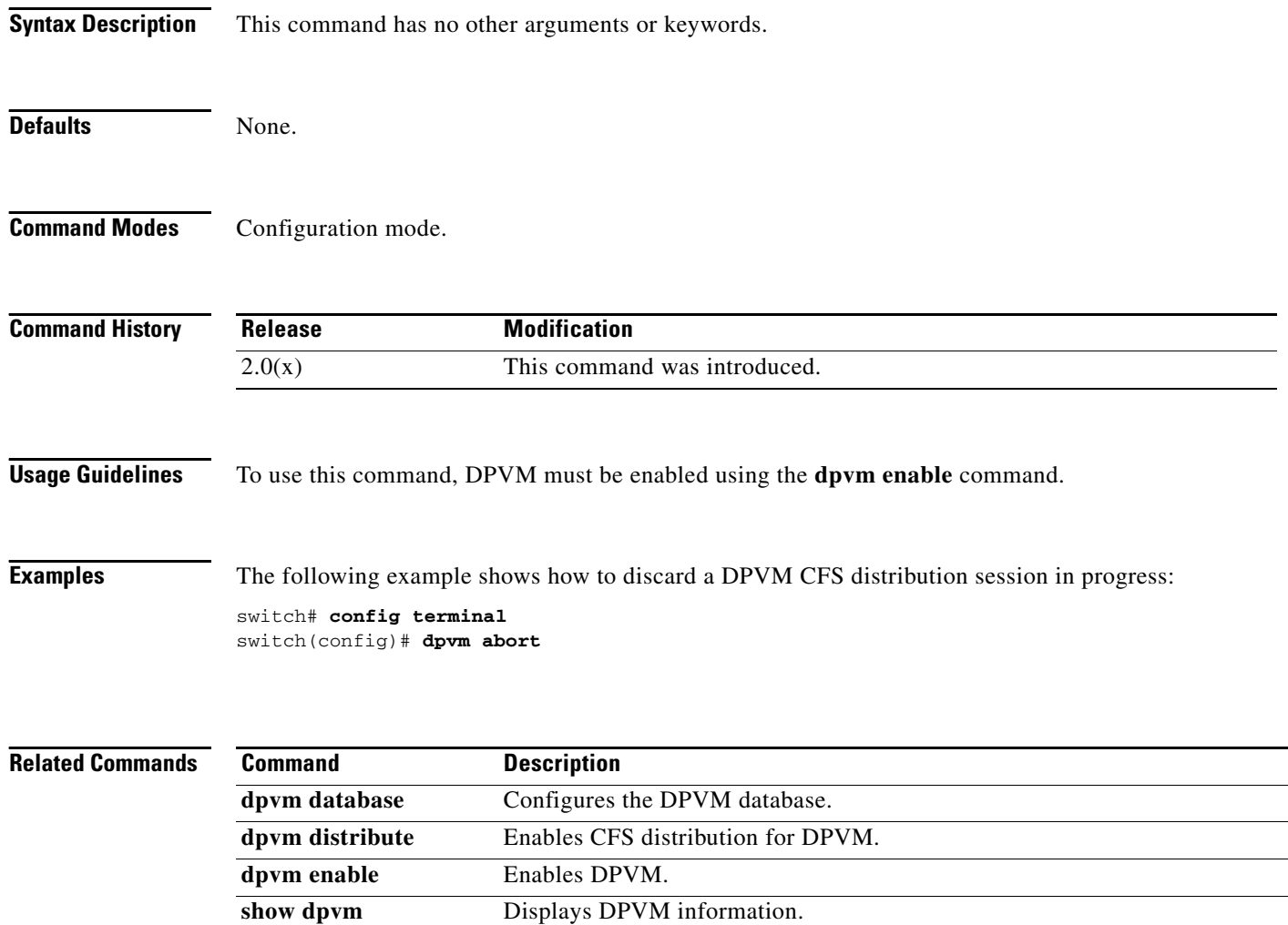

# **dpvm activate**

To activate the dynamic port VSAN membership (DPVM) configuration database, use the **dpvm activate** command. To deactivate the DPVM configuration database, use the **no** form of the command.

**dpvm activate** [**force**]

**no dpvm activate** [**force**]

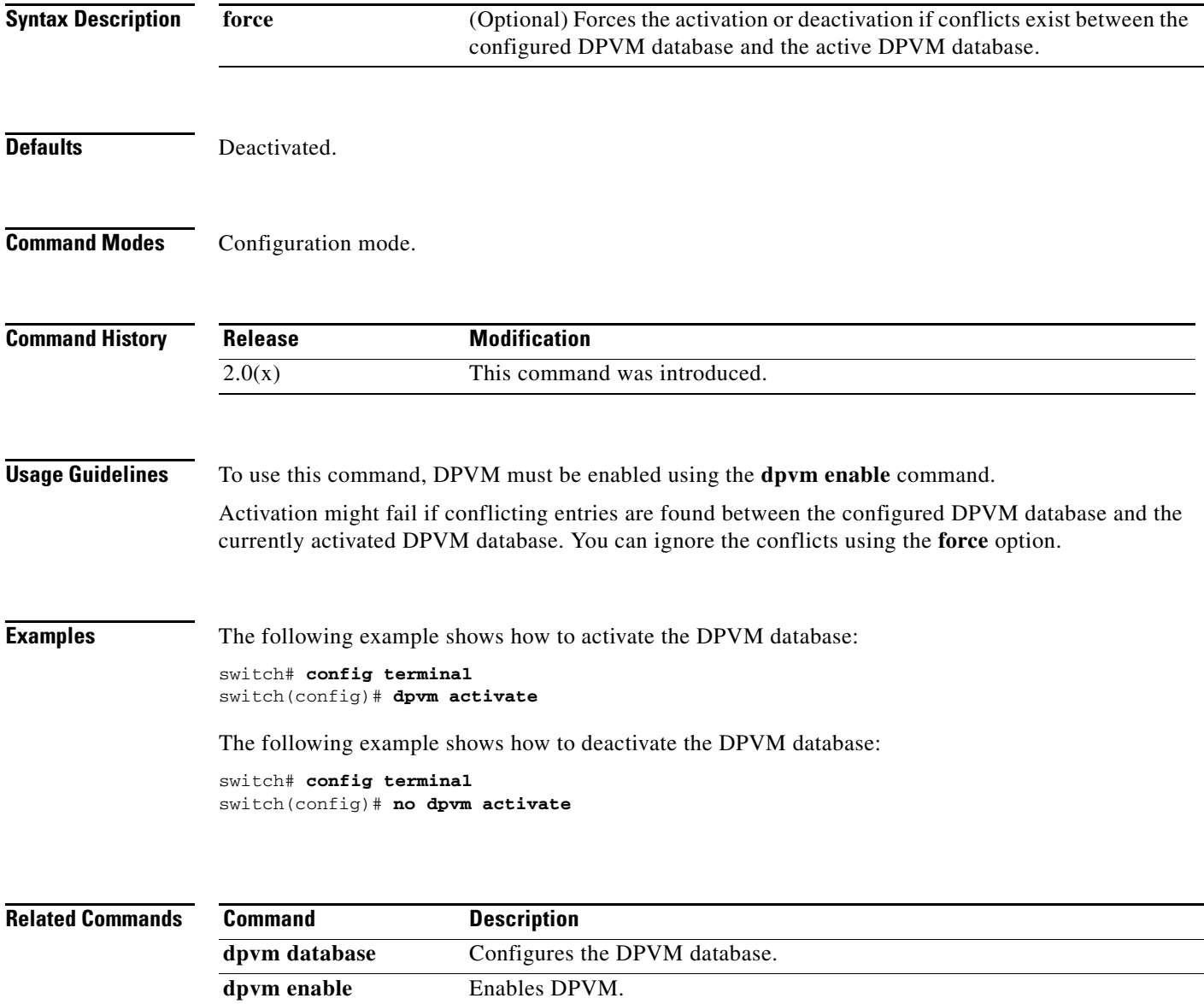

**show dpvm** Displays DPVM database information.

### **dpvm auto-learn**

To enable the automatic learning feature (autolearn) for the active dynamic port VSAN membership (DPVM) database, use the **dpvm auto-learn** command. To disable this feature, use the **no** form of the command.

**dpvm auto-learn**

**no dpvm auto-learn**

**Syntax Description** This command has no other arguments or keywords.

**Defaults Disabled.** 

**Command Modes** Configuration mode.

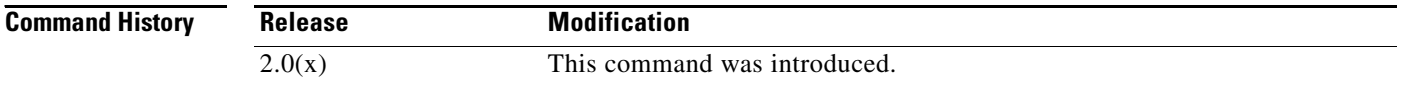

**Usage Guidelines** To use this command, DPVM must be enabled using the **dpvm enable** command.

When autolearn is enabled, the system automatically creates the DPVM database by learning about devices currently logged or newly logged devices with a VSAN. This is a quick way to create the DPVM

which can later be edited. Autolearn features include the following:

- **•** An autolearned entry is created by adding the device PWWN and VSAN to the active DPVM database.
- **•** The active DPVM database must be present when autolearning is enabled.
- **•** Autolearned entries can be deleted from the active DPVM database by the user until autolearning is disabled. Autolearned entries are not permanent in the active DPVM database until autolearning is disabled.
- **•** If a device logs out when autolearning is enabled, the device entry is deleted from the active DPVM database.
- If a particular device logs into the switch multiple times through different ports, then only the VSAN corresponding to last login is associated with the device.
- **•** Autolearn entries do not override previously configured activate entries.

**Examples** The following example shows how to enable autolearning for the DPVM database:

switch# **config terminal** switch(config)# **dpvm auto-learn**

The following example shows how to disable autolearning for the DPVM database:

switch# **config terminal** switch(config)# **no dpvm auto-learn**

**Related Commands** 

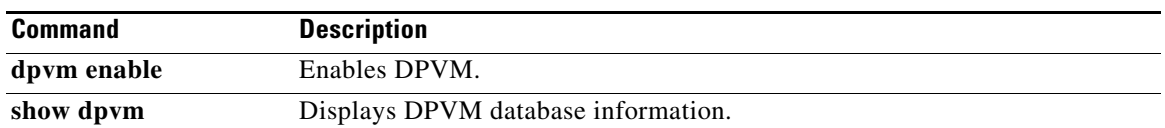

# **dpvm commit**

To apply the pending configuration pertaining to the dynamic port VSAN membership (DPVM) Cisco Fabric Services (CFS) distribution session in progress in the fabric, use the **dpvm commit** command.

#### **dpvm commit**

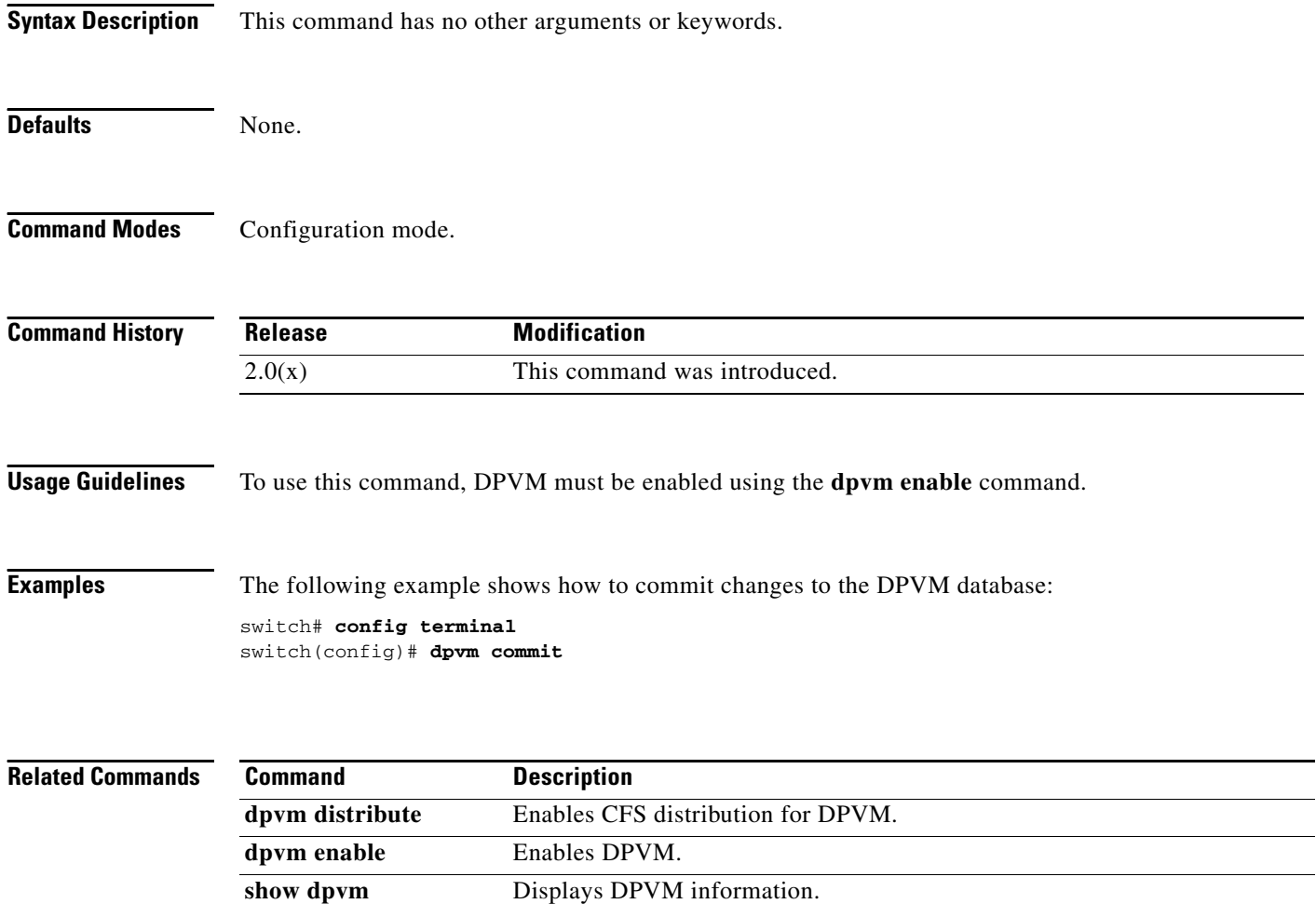

### **dpvm database**

To activate and configure the dynamic port VSAN membership (DPVM) database, use the **dpvm database** command. To deactivate the database, use the **no** form of the command.

**dpvm database**

**no dpvm database**

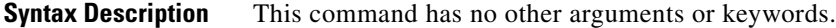

**Defaults Deactivated.** 

**Command Modes** Configuration mode.

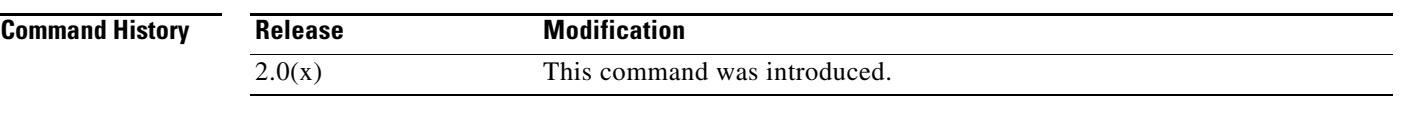

**Usage Guidelines** To use this command, DPVM must be enabled using the **dpvm enable** command.

The DPVM database consists of a series of device mapping entries. Each entry consists of device pWWN or nWWN along with the dynamic VSAN to be assigned. Use the **nwwn** command or **pwwn** command to add the entries to the DPVM database. This database is global to the whole switch (and fabric) and is not maintained for each VSAN.

**Examples** The following example shows how to activate the DPVM database and enter DPVM database configuration submode:

> switch# **config terminal** switch(config)# **dpvm database** switch#(config-dpvm-db)#

The following example shows how to activate the DPVM database and enter nWWN device:

switch#(config-dpvm-db)# **nwwn 14:21:30:12:63:39:72:81 vsan 101** Successful. Commit should follow for command to take effect. excal-178(config-dpvm-db)#

The following example shows how to activate the DPVM database and enter pWWN device:

```
switch#(config-dpvm-db)# pwwn 14:21:30:12:63:39:72:81 vsan 101
Successful. Commit should follow for command to take effect.
switch#(config-dpvm-db)#
```
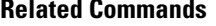

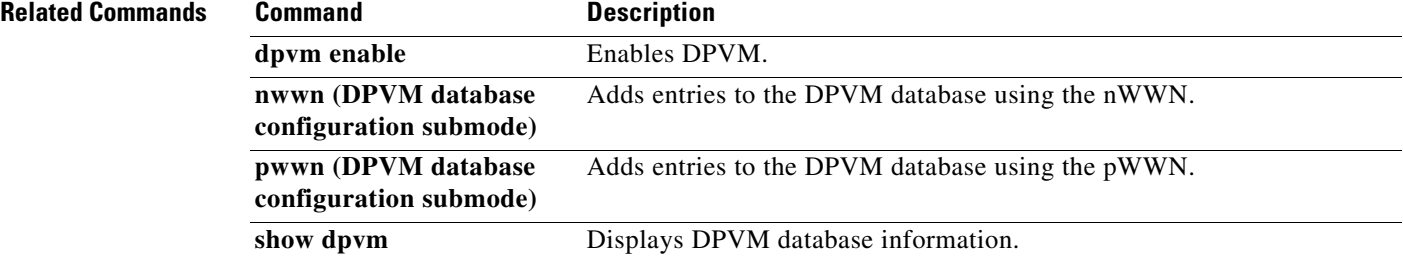

# **dpvm database copy active**

To copy the active dynamic port VSAN membership (DPVM) database to the config DPVM database, use the **dpvm database copy active** command.

**dpvm database copy active**

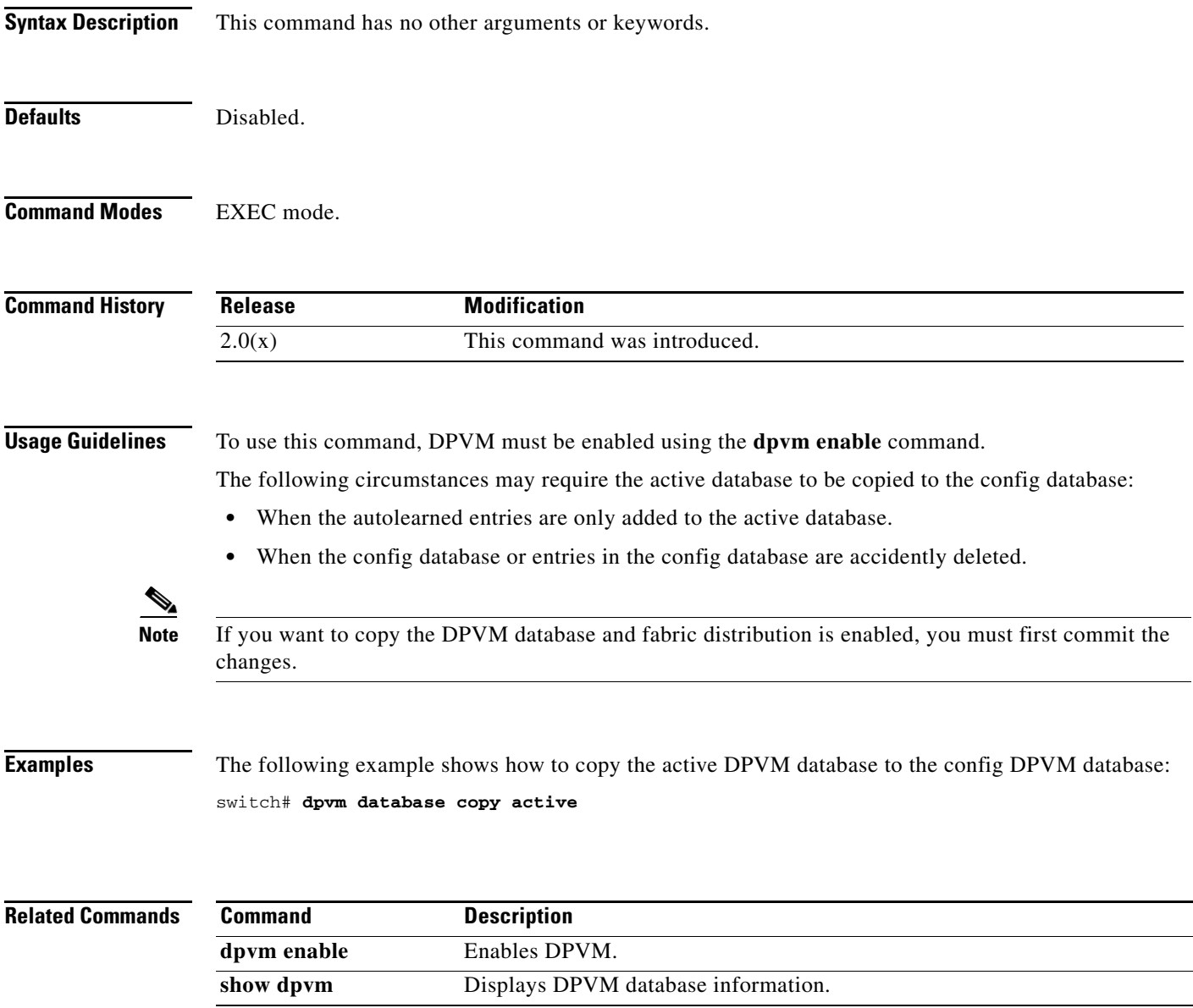

### **dpvm database diff**

To display the active dynamic port VSAN membership (DPVM) database, use the **dpvm database diff**  command.

**dpvm database diff** {**active** | **config**}

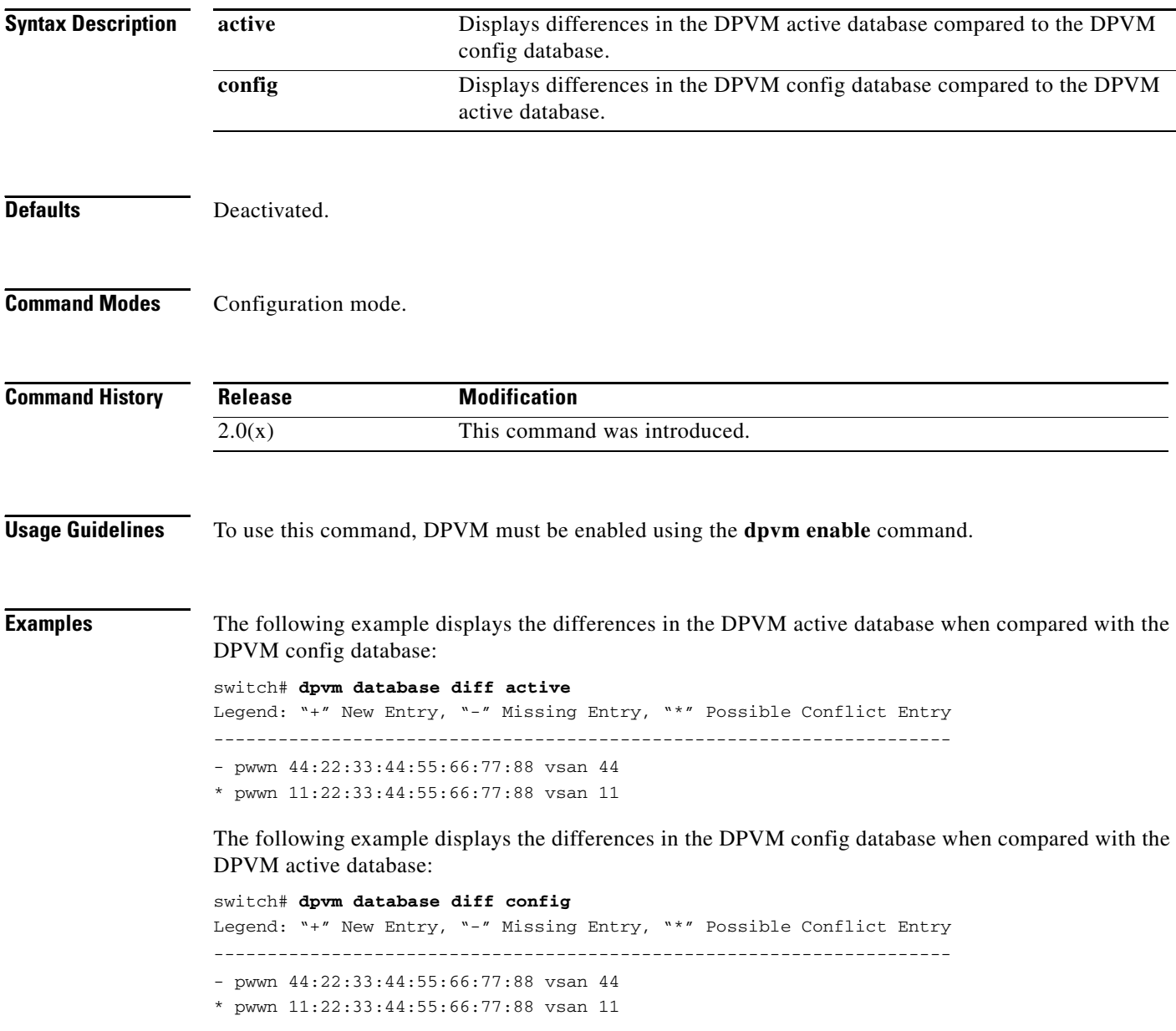

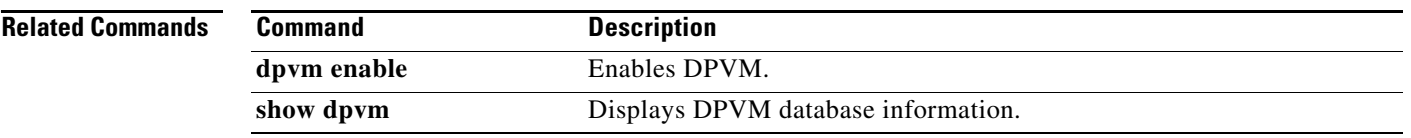

### **dpvm distribute**

To enable Cisco Fabric Services (CFS) distribution for dynamic port VSAN membership (DPVM), use the **dpvm distribute** command. To disable this feature, use the **no** form of the command.

**dpvm distribute**

**no dpvm distribute**

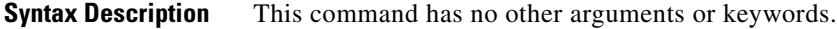

**Defaults** Enabled.

**Command Modes** Configuration mode.

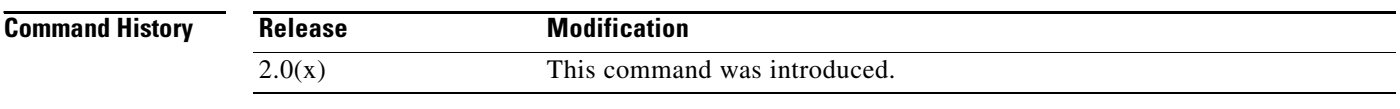

#### **Usage Guidelines** To use this command, DPVM must be enabled using the **dpvm enable** command. Temporary changes to the DPVM database must be committed to the active DPVM database using the **dpvm commit** command before being distributed to the fabric.

**Examples** The following example shows how to disable distribution for the DPVM database:

switch# **config terminal** switch(config)# **no dpvm distribute**

The following example shows how to enable distribution for the DPVM database:

switch# **config terminal** switch(config)# **dpvm distribute**

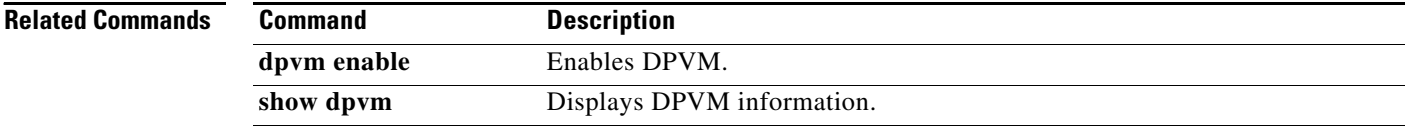

### **dpvm enable**

To enable dynamic port VSAN membership (DPVM), use to **dpvm enable** command. To disable DPVM, use the **no** form of the command.

**dpvm enable**

**no dpvm enable**

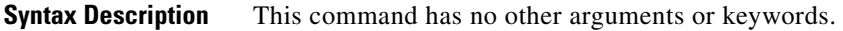

**Defaults** Disabled.

**Command Modes** Configuration mode.

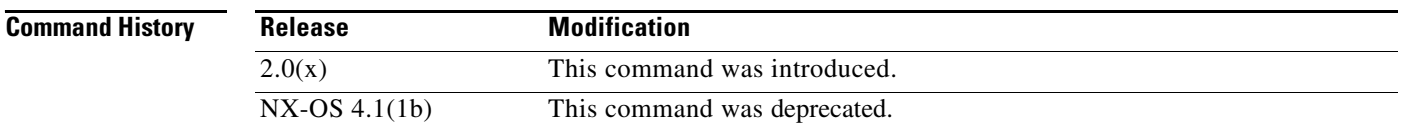

#### **Usage Guidelines** The configuration and verification commands for DPVM are only available when DPVM is enabled on the switch. When you disable this feature, all related configurations are automatically discarded.

**Examples** The following example shows how to enable DPVM: switch# **config terminal** switch(config)# **dpvm enable**

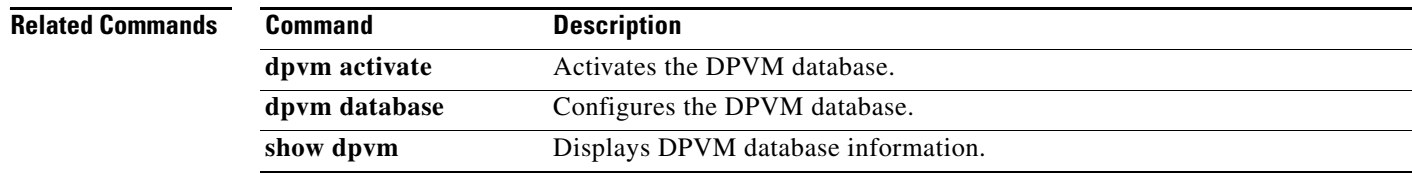

# **dpvm overwrite-duplicate-pwwn**

To overwrite the first login information with the duplicate PWWN login, use the **dpvm overwrite-duplicate-pwwn** command.

**dpvm overwrite-duplicate-pwwn**

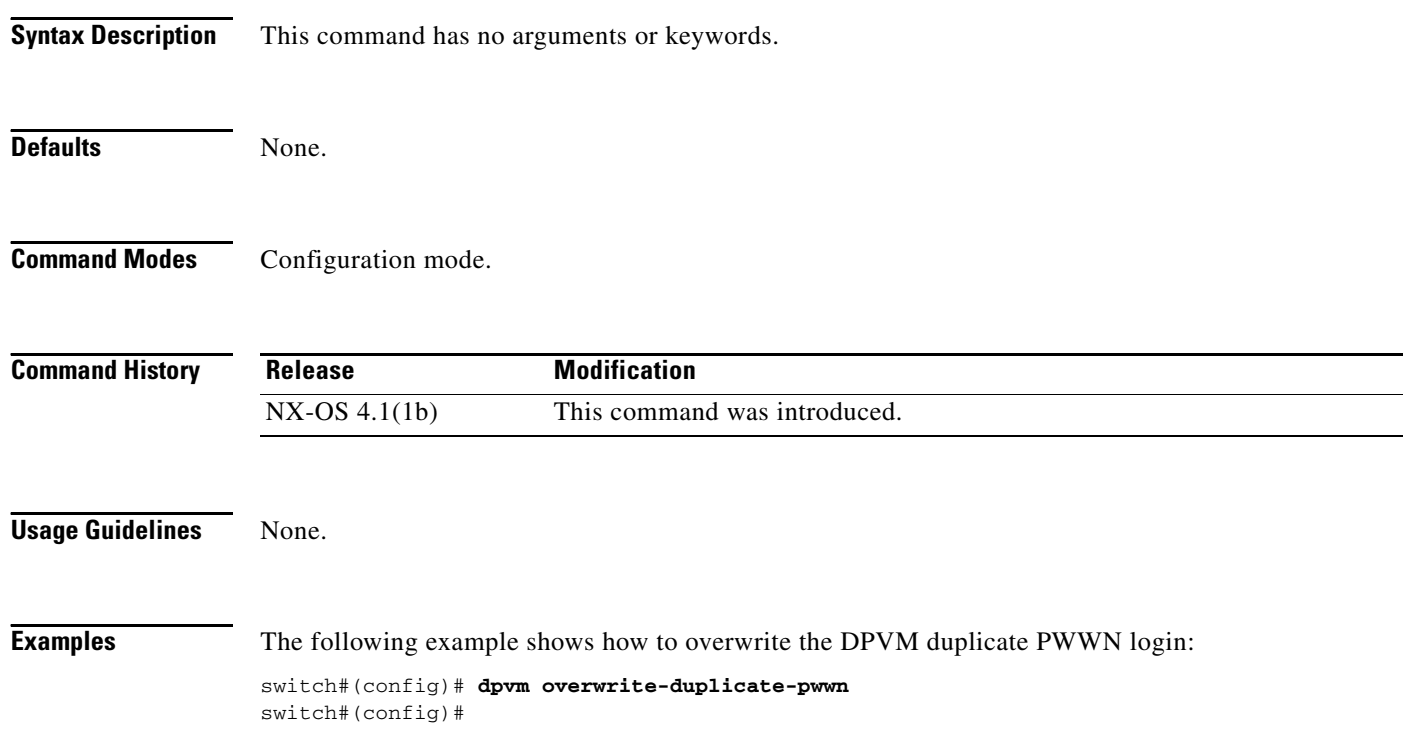

### **dscp**

To configure a differentiated services code point (DSCP) in a QoS policy map class, use the **dscp**  command in EXEC mode. To disable this feature, use the **no** form of the command.

**dscp** *value* 

**no dscp** *value* 

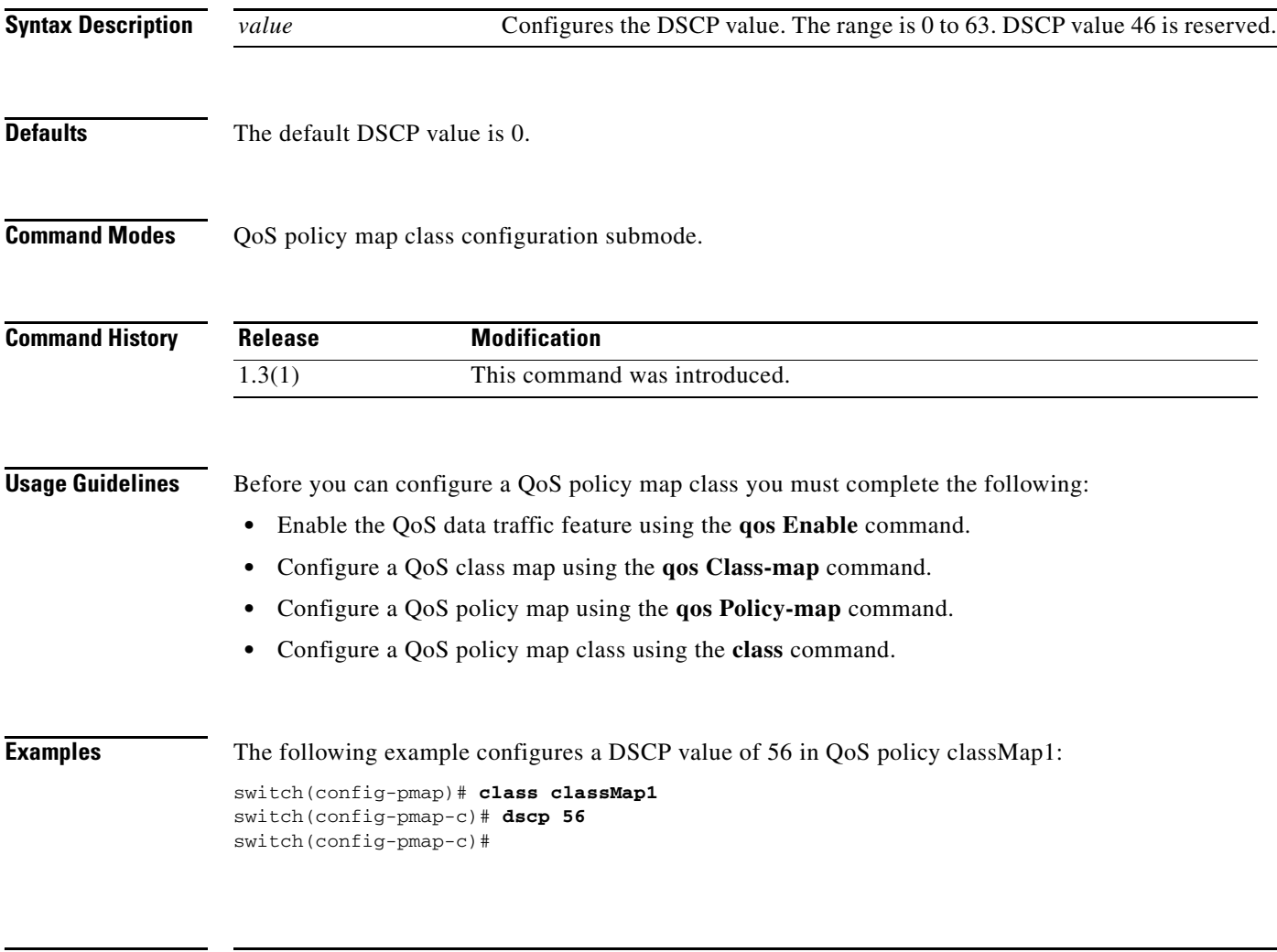

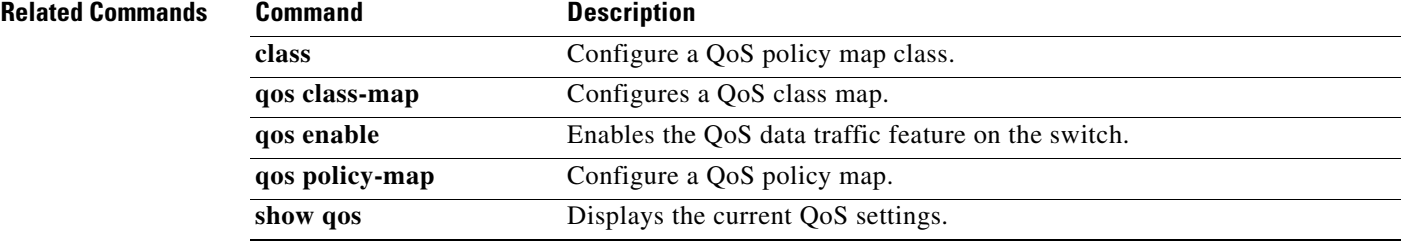

### **duplicate-message throttle**

To enable throttling of duplicate Call Home alert messages, use the **duplicate-message throttle** command in Call Home configuration submode. To disable this feature, use the **no** form of the command.

**duplicate-message throttle**

**no duplicate-message throttle**

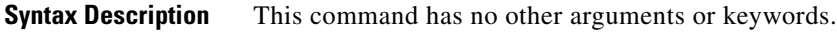

**Defaults** Enabled.

**Command Modes** Call Home configuration submode.

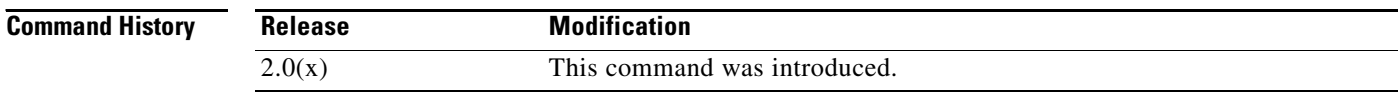

**Usage Guidelines** The rate of throttling is a maximum of thirty messages in 2 hours.

**Examples** The following example shows how to enable throttling of duplicate Call Home alert messages: switch# **config terminal** switch(config)# **callhome** switch(config-callhome)# **duplicate-message throttle**

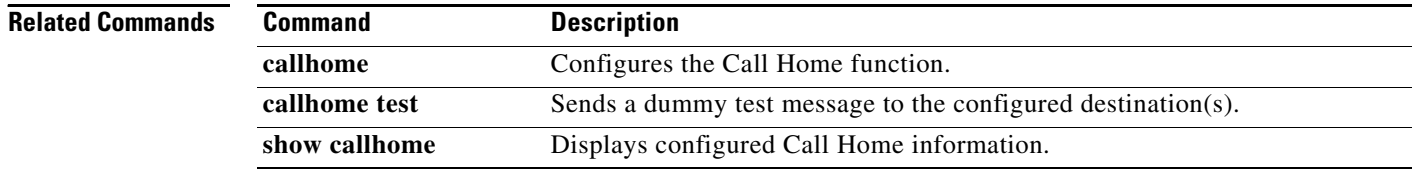